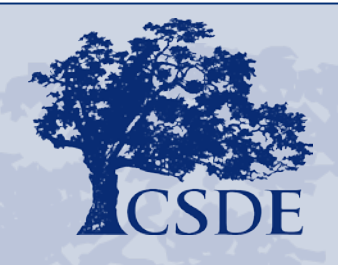

#### ONNECTICUT STATE DEPARTMENT OF EDUCATION Performance Office

### **The Smarter Balanced Interim Assessments**

2018 Interim Webinar Series #1

## **Agenda**

- What are the purposes of the various assessments?
- What are the Interim Assessments?
- What is assessed in mathematics and English language arts?
- **How are the Interim Assessment Blocks** viewed, administered, and scored?
- **Questions**
- **Resources**

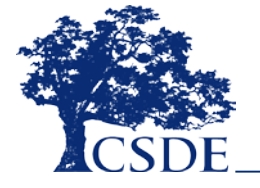

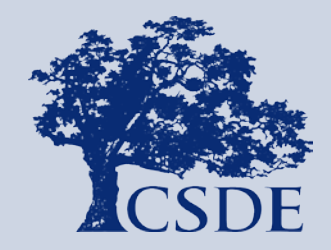

## **What are Purposes of the Various Assessments?**

### **Summative Assessments**

Efficient and reliable estimates of student's **overall performance** relative to grade appropriate subject area standards

Enable valid **interpretations of student achievement** and **progress**, but not the only one

Are **not** a tool to inform day-to-day classroom instruction

Are **not** a curriculum-based diagnostic measure of specific student strengths/weaknesses in sub-skills

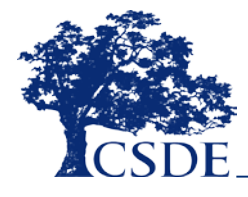

### **Summative Aggregate Results Inform**

Federal/state reporting

District/school accountability

Program evaluation at state/district/school levels

Educator evaluation and support

District/school identification for support and recognition

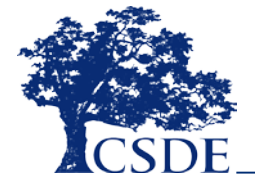

### **Interim Assessments**

**Periodic** –given a few times a year

Measure **domain-level (not overall) performance** (e.g., Read Informational Text, Statistics and Probability)

Designed to help classroom **teachers evaluate student**  learning

Most useful when aggregated at **class/grade** level

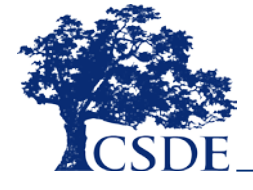

### **Formative Assessment Process**

A **process** used by teachers and students **during instruction**

Used **throughout the** school **year**

**Embedded** in the learning to provide feedback

**Teaching is adjusted** based on feedback

Provides feedback to **students** to help them know what they need to do to **close that gap**

**Non-standardized**

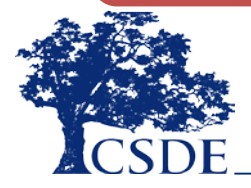

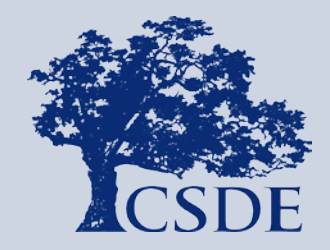

## **What are Interim Assessments?**

### **What are Interim Assessments?**

Interim Assessments allow teachers to **check student progress** throughout the year, gaining access to information that can be used to **improve instruction** and help students meet the challenge of college-and career-ready standards.

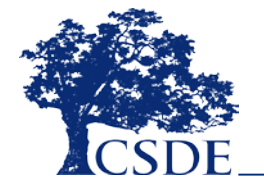

### **Smarter Balanced Interim Assessments**

Comprised of items from the Smarter Balanced **item pool**

Administered on a **computer** using the same test delivery software as the summative assessments

Include a **range** of assessment targets, item types, and item difficulty

Consist of **fixed forms** and is not adaptive

Require some **hand scoring** of constructed-response items

Allow for **flexibility** in administration

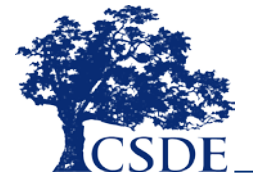

Interim Assessments provide **students** with an opportunity to:

**Practice** a subset of **focused skills**

Become **familiar** with the **online test** platform

**Experience** a range of **item types**

**Access** a variety of **universal tools**

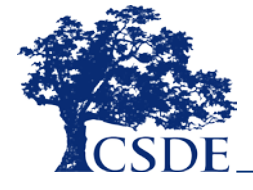

### Interim Assessments provide **teachers** with important information to:

Select a specific assessment block from a menu of assessments that **support skills taught** in the classroom

Identify strengths, weaknesses, and trends among a **group of test takers**

Identify strengths, weaknesses, and growth at the **individual student level**

Determine **next steps for instruction**, intervention, and/or enrichment

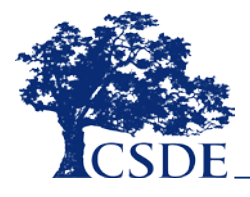

### **Two Types of Smarter Balanced Interim Assessments**

**Interim Comprehensive Assessment (ICA)**

**Interim Assessment Blocks (IAB)**

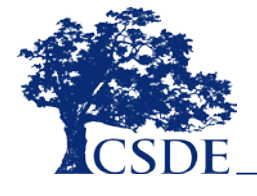

### **Interim Comprehensive Assessments (ICAs)**

Use the **same design** and test blueprint as the Smarter Balanced Summative assessments

Include **one per grade** level and content area

Both computer scored items and Performance Tasks must **completed and** all constructed response items must be scored in order to receive an overall scale score and performance level

Are the **equivalent of administering the full summative**  assessment

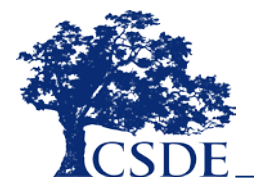

### **Interim Assessment Blocks (IABs)**

IABs are **shorter**, more **focused** assessments grouped by similar content

There are between **4 and 9** IABs per grade and content area

Can be used **throughout the year** as skills are introduced

**Reinforce** instructional **skills** in mathematics and English Language Arts

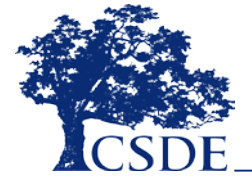

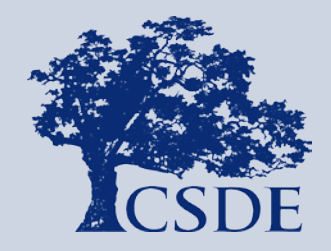

## **Looking More Closely at Mathematics**

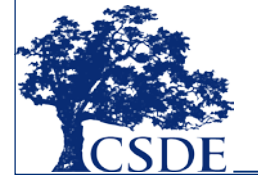

### **What are the Mathematics Claims?**

A **Claim** is a summary statement about the knowledge and skills students are expected to demonstrate on the assessment related to a particular aspect of the CT Core Standards for mathematics.

Claim #1 – Concepts and Procedures

Claim #2 – Problem Solving

Claim #3 – Communicating Reasoning

Claim #4 – Modeling and Data Analysis

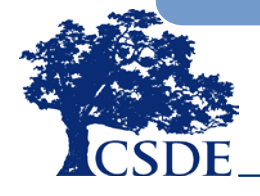

## **What is a Target?**

- Each Claim is accompanied by a set of **assessment targets** that provide more detail about the range of content and Depth of Knowledge levels being assessed.
- For Claim 1, the assessment targets are drawn from the grade-level cluster headings from the CT Core Standards for mathematics.
- For Claims 2, 3, and 4, the assessment targets are drawn from the CT Core Standards for Mathematical Practice. The assessment targets for Claims 2, 3, and 4 are the same across all tested grades.

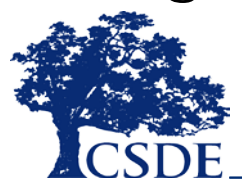

### **Understanding the Targets**

Claim 1 targets change based upon the grade level being assessed.

**Grade 4 Cluster Heading Number & Operations - Fractions:**  *Extend understanding of fraction equivalence and ordering.*

**Grade 4 Claim 1 Target F:** *Extend understanding of fraction equivalence and ordering.*

**Grade 8 Cluster Heading Geometry:** *Understand and apply the Pythagorean Theorem.* **Grade 8 Claim 1 Target H:** *Understand and apply the Pythagorean Theorem.*

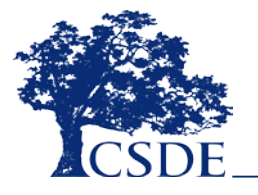

## **Understanding the Targets**

Claim 2, 3 and 4 targets do **not** change based upon the grade level being assessed.

### *Target Language*

### **Claim 3 Target D**

Use the technique of breaking an argument into cases.

### **Claim 4 Target E**

Analyze the adequacy of and make improvements to an existing model or develop a mathematical model of a real phenomenon.

### *Math Practice Language*

### **Math Practice 3**

They are able to analyze situations by breaking them into cases and recognize and use counterexamples.

### **Math Practice 4**

They routinely interpret their mathematical results in the context of the situation and reflect on whether the results make sense, possibly improving the model if it has not served its purpose.

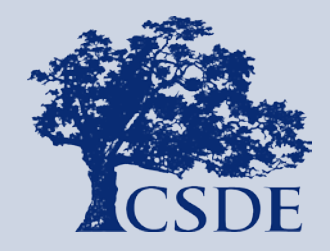

# **Overview of the Mathematics Interim Assessment Blocks**

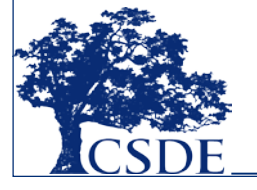

### **Smarter Balanced Interim Assessment Blocks for Mathematics**

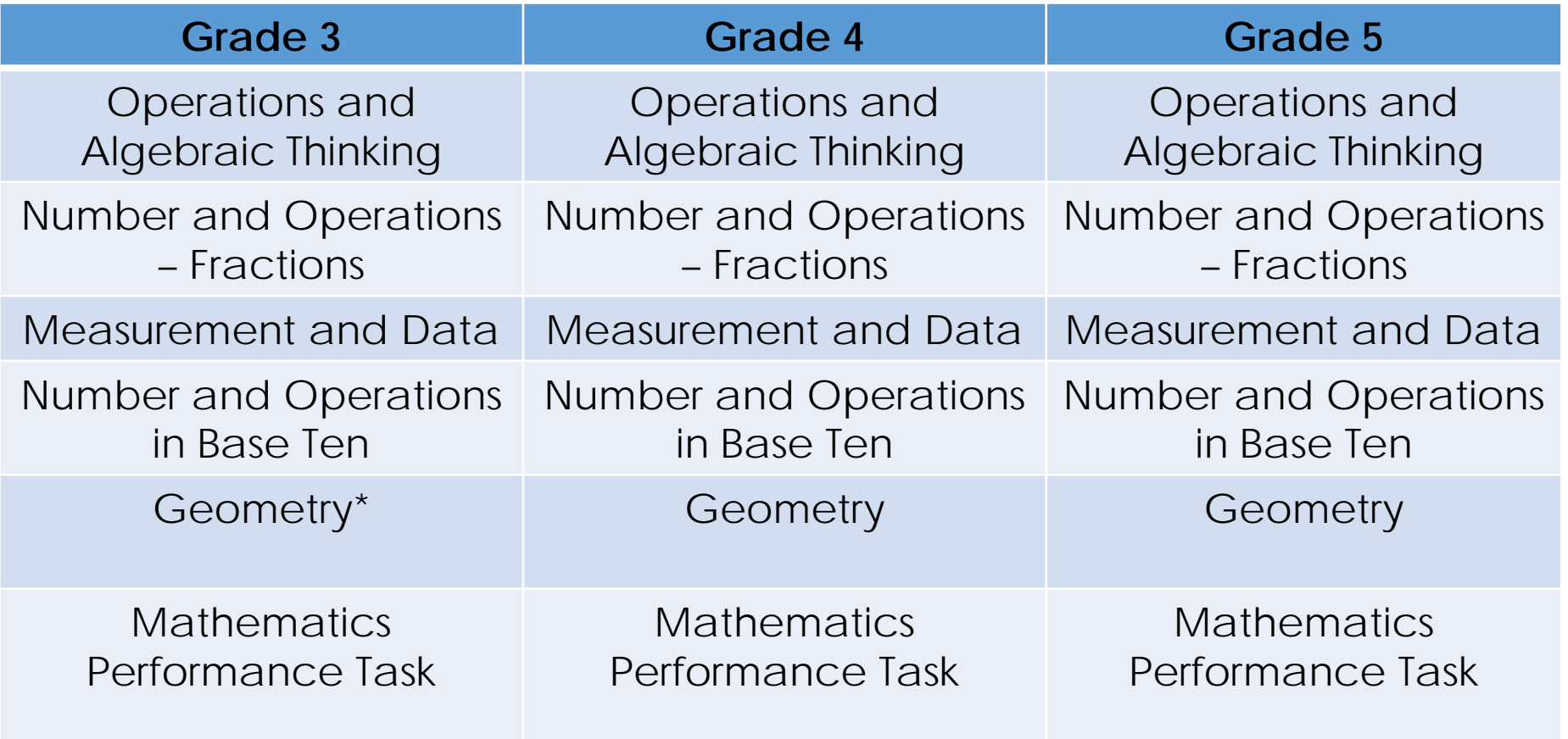

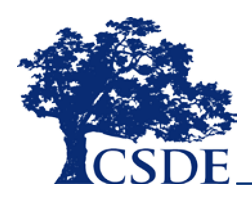

\* IAB is new for 2017-18

### **Smarter Balanced Interim Assessment Blocks for Mathematics**

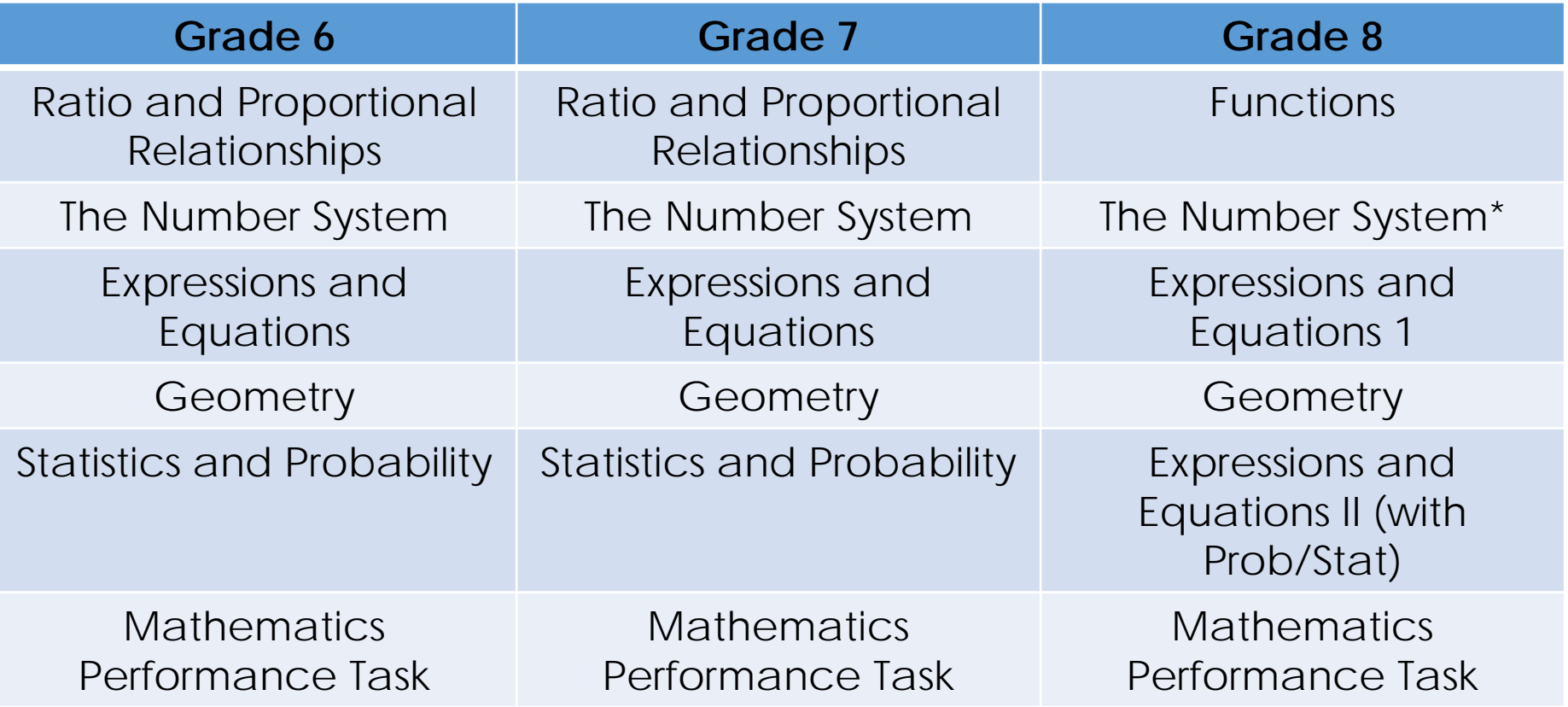

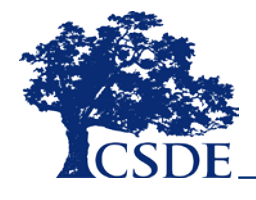

\* IAB is new for 2017-18

### **Smarter Balanced Interim Assessment Blocks for Mathematics**

#### **High School**

Algebra and Functions I – Linear Functions, Equations and Inequalities

Algebra and Functions II – Quadratic Functions, Equations, and Inequalities

Geometry and Right Triangle Trigonometry

Statistics and Probability

Seeing Structure in Expressions/Polynomial Expressions\*

Geometry Congruence\*

Geometry Measurement and Modeling\*

Interpreting Functions\*

Number and Quantity\*

Mathematics Performance Task

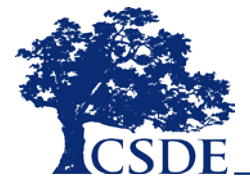

\* IAB is new for 2017-18

## **Block Blueprints**

- Each block has its own blueprint
- The blueprint identifies by claim:
	- Targets
	- $\bullet$  DOK
	- Number of items
- For Claim 1 the content category is identified

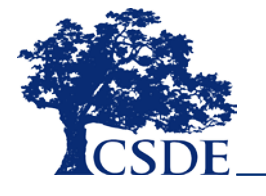

### **Example IAB Blueprint Grade 7 – Expressions and Equations**

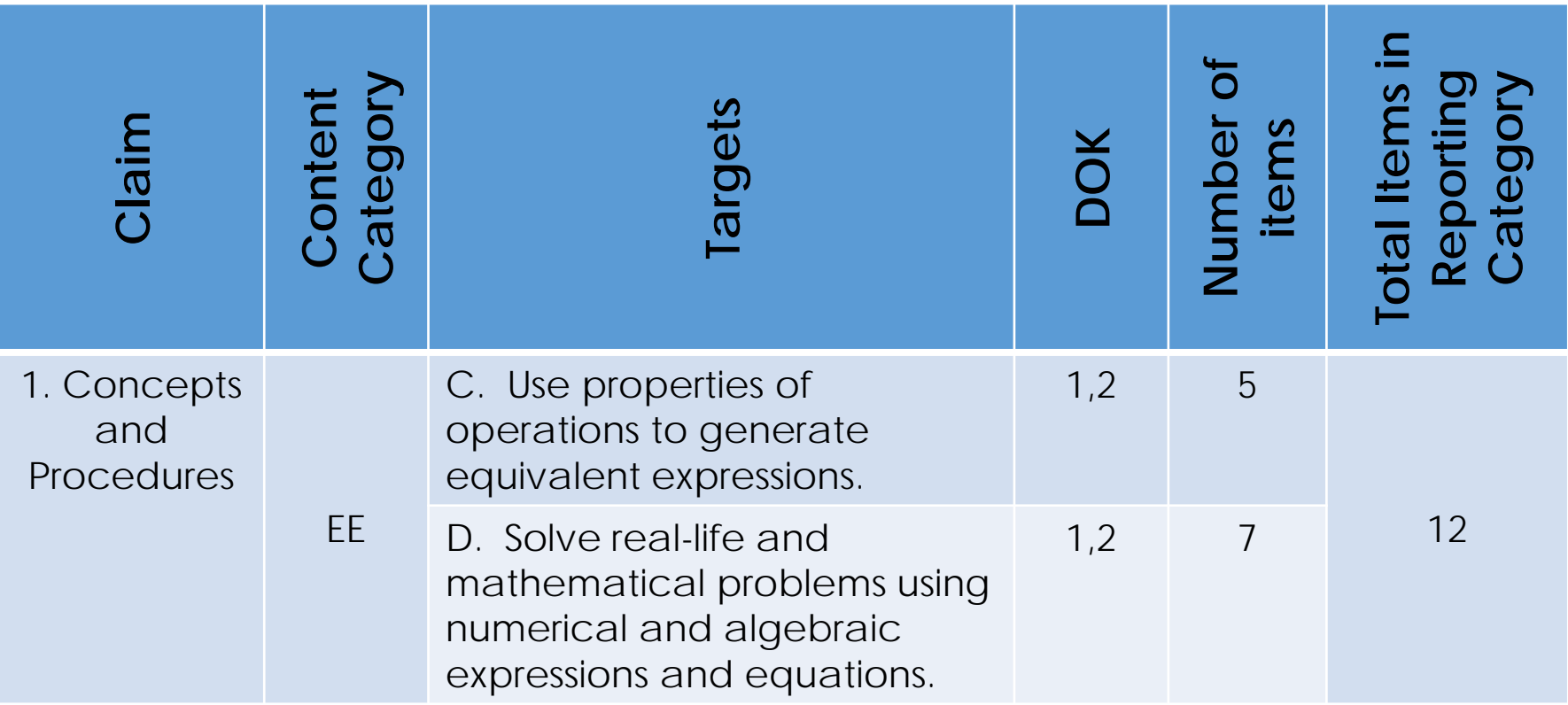

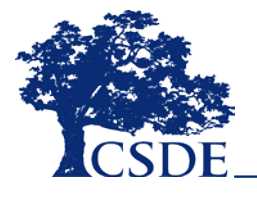

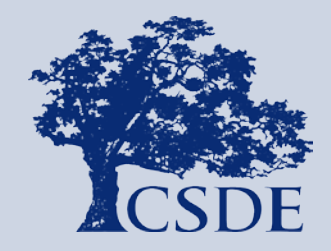

# **Looking More Closely at English Language Arts**

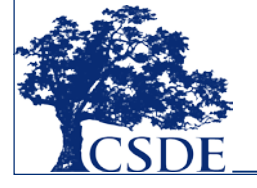

### **Smarter Balanced Interim Assessment Blocks for English Language Arts**

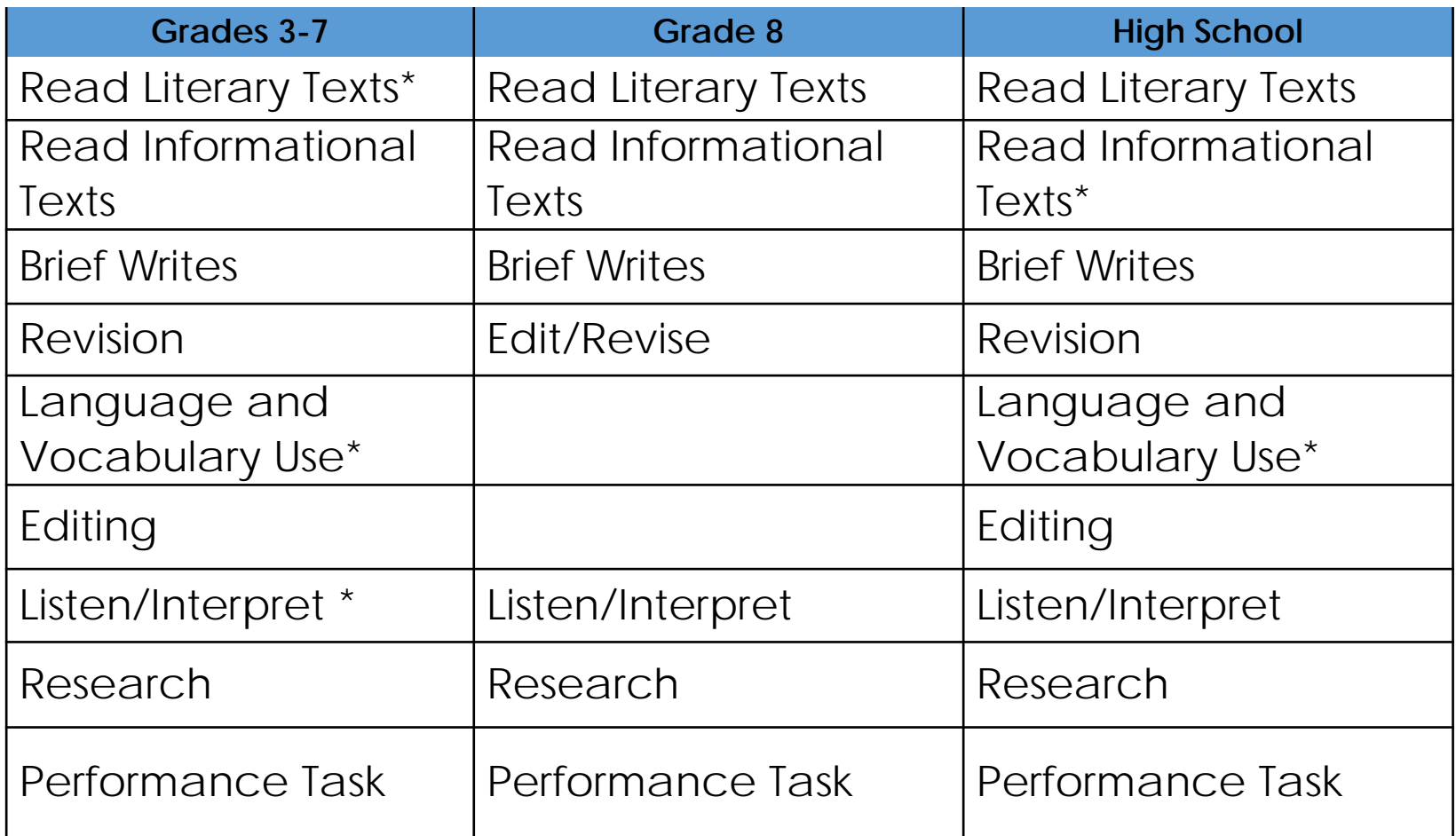

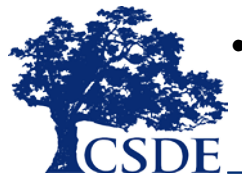

• IAB includes new items in 2017-18

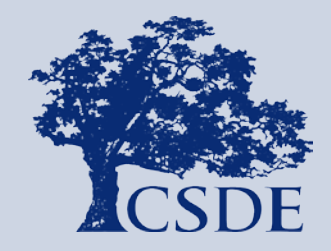

# **ELA Interim Assessment Reading Blocks**

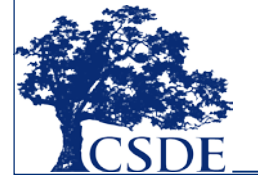

### **Grade 7, Block 1**

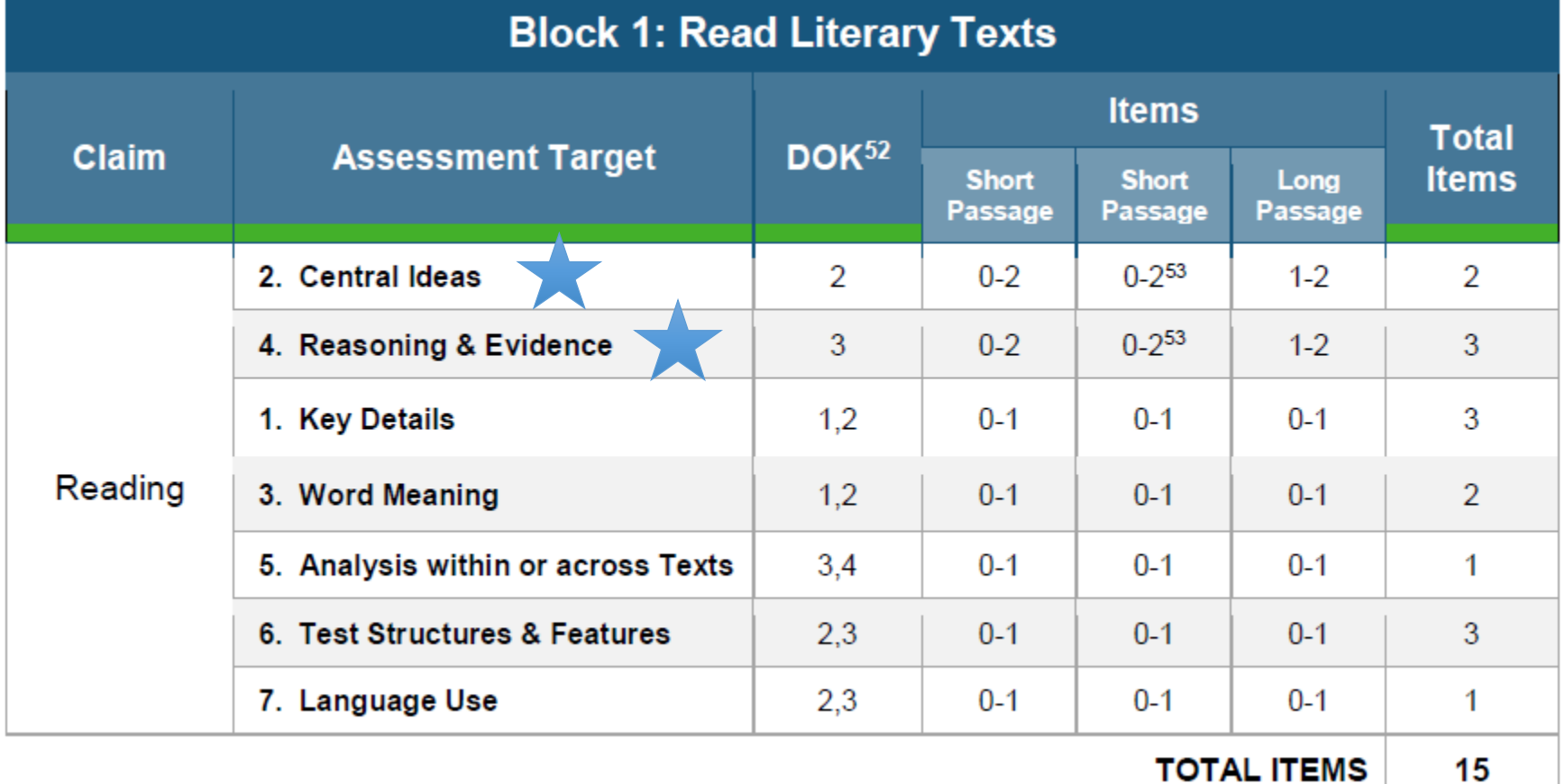

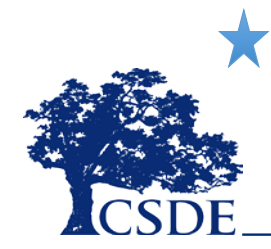

This target includes open-ended items.

### **Grade 4, Block 2**

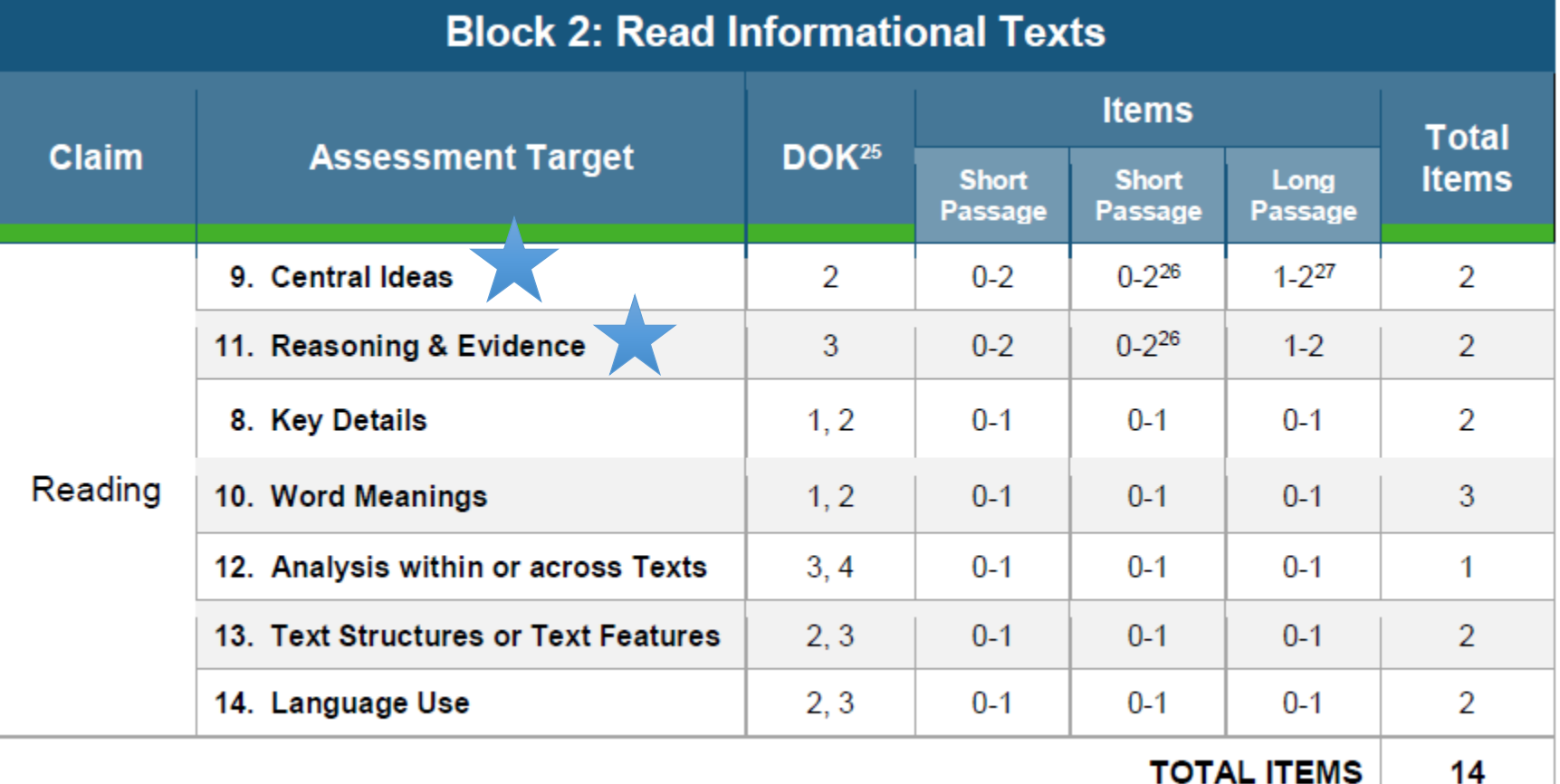

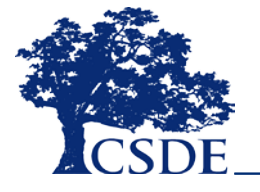

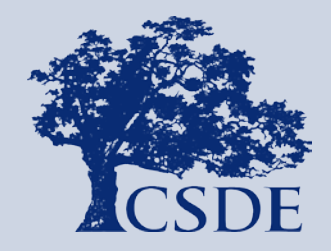

# **ELA Interim Assessment Writing Blocks**

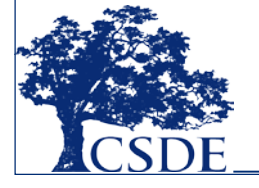

### **Grade 5, Blocks 3 and 4**

#### **Block 3: Brief Writes**

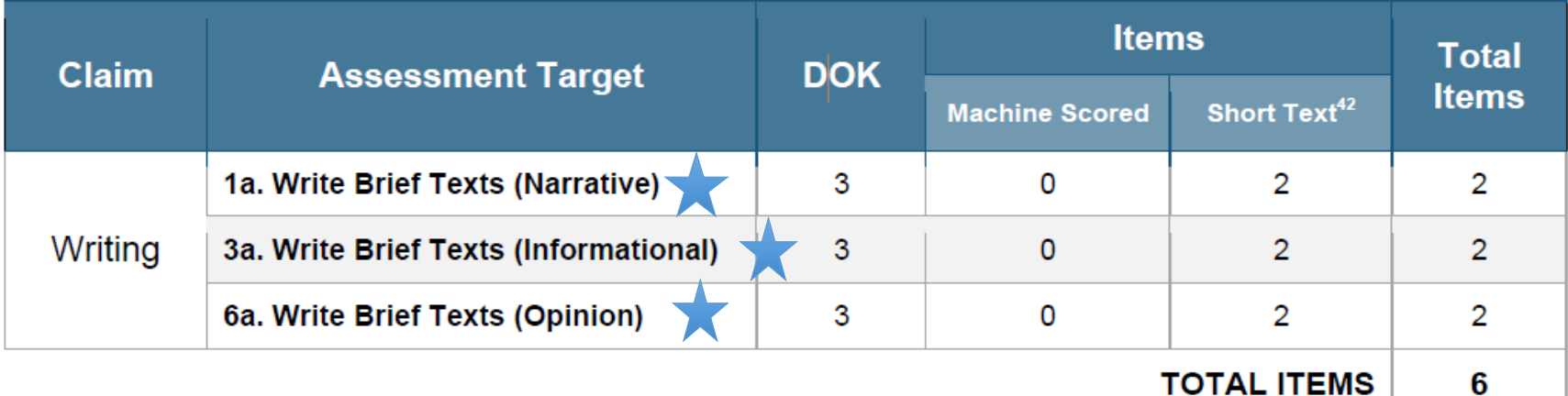

**Block 4: Revision Items Total Claim Assessment Target DOK Items Machine Scored Short Text** 1b. Revise Brief Texts (Narrative) 2 5 0 5 Writing 3b. Revise Brief Texts (Informational)  $\overline{2}$ 5  $\mathbf{0}$ 5 6b. Revise Brief Texts (Opinion) 5 5 2 0

**TOTAL ITEMS** 

15

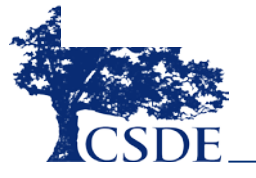

### **Grade 5, Blocks 5 and 6**

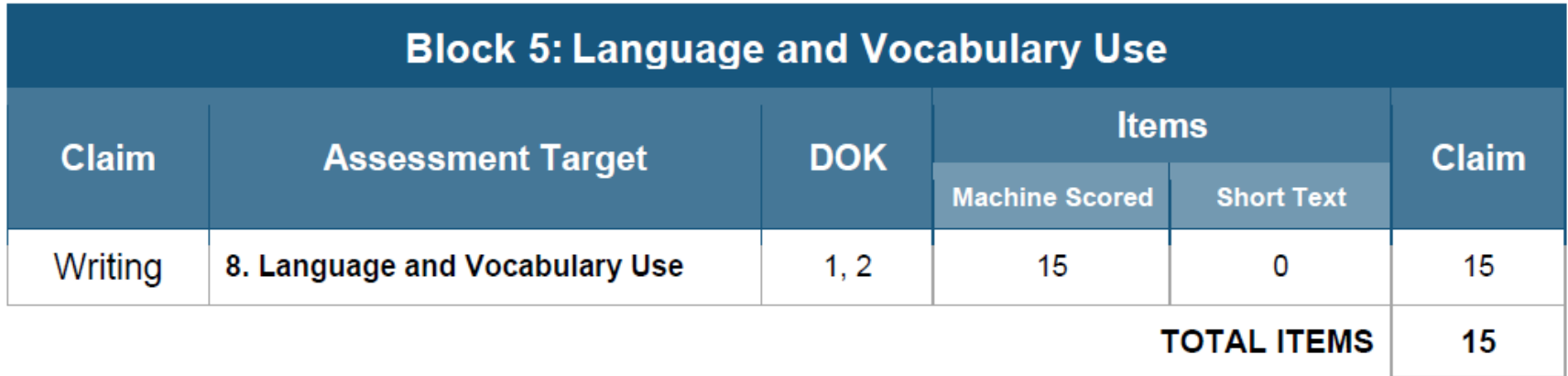

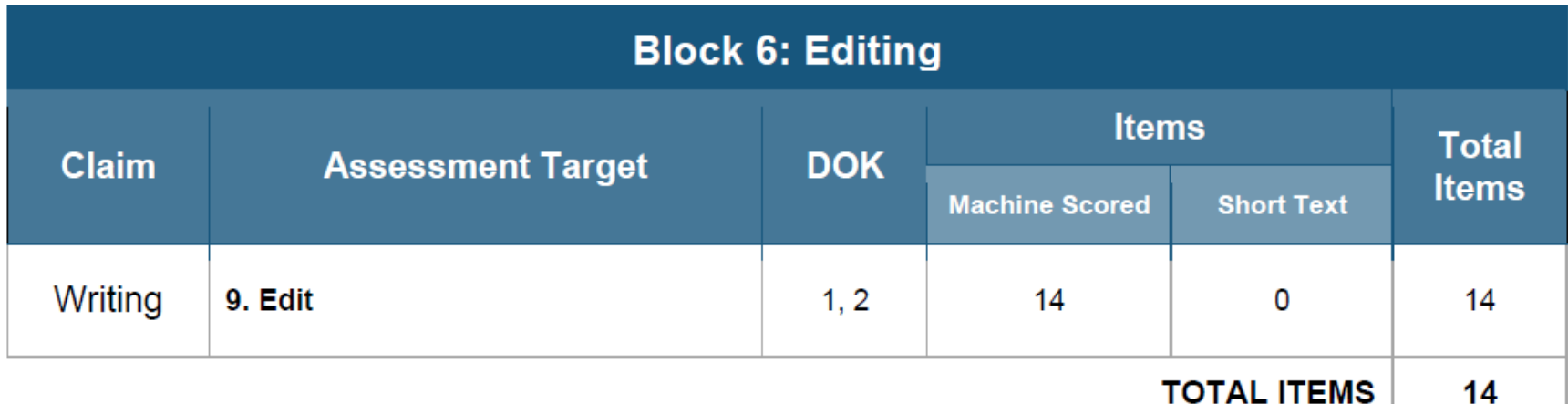

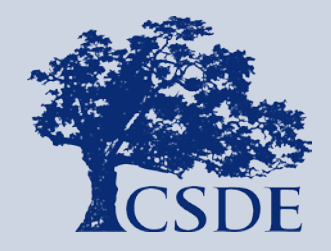

# **ELA Interim Assessment Listening Block**

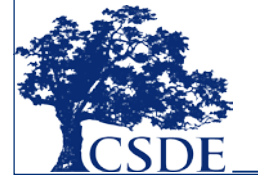

### **Grade 6, Block 7**

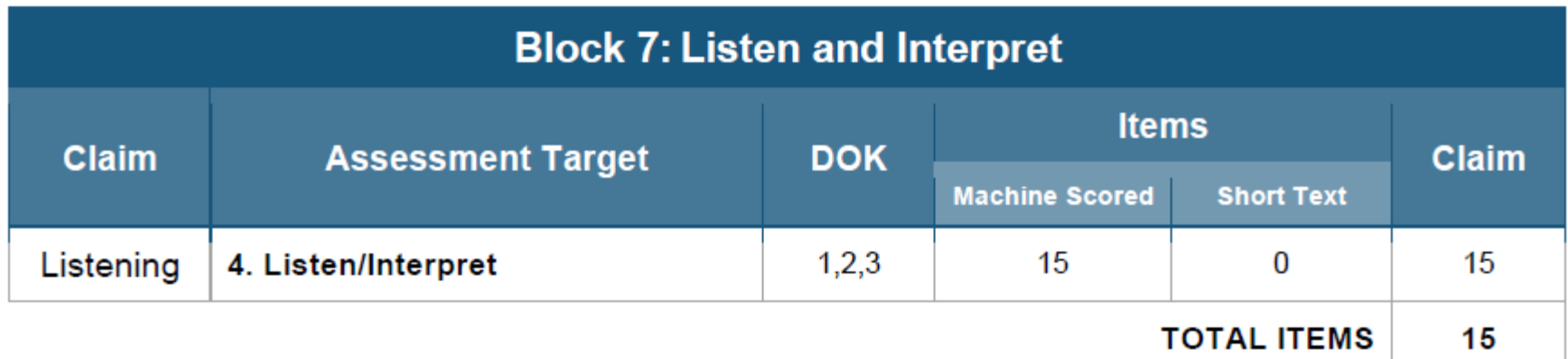

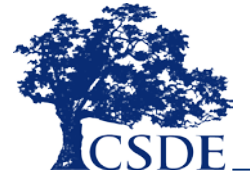
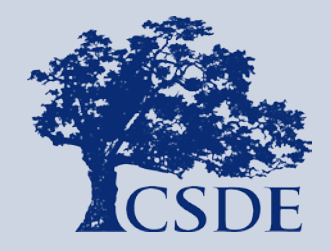

CONNECTICUT STATE DEPARTMENT OF EDUCATION

# **ELA Interim Assessment Research Block**

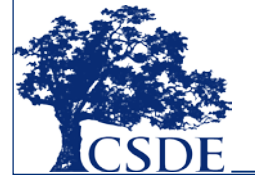

## **Grade 3, Block 8**

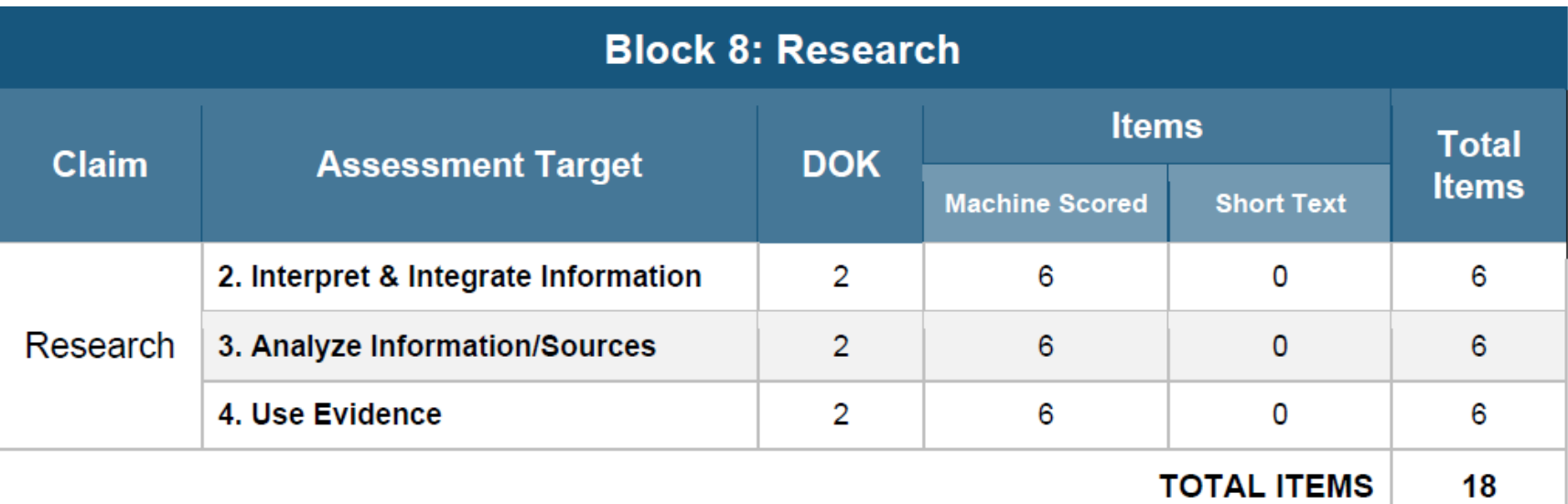

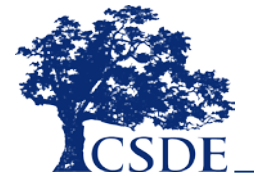

# **Grade 3, Block 10**

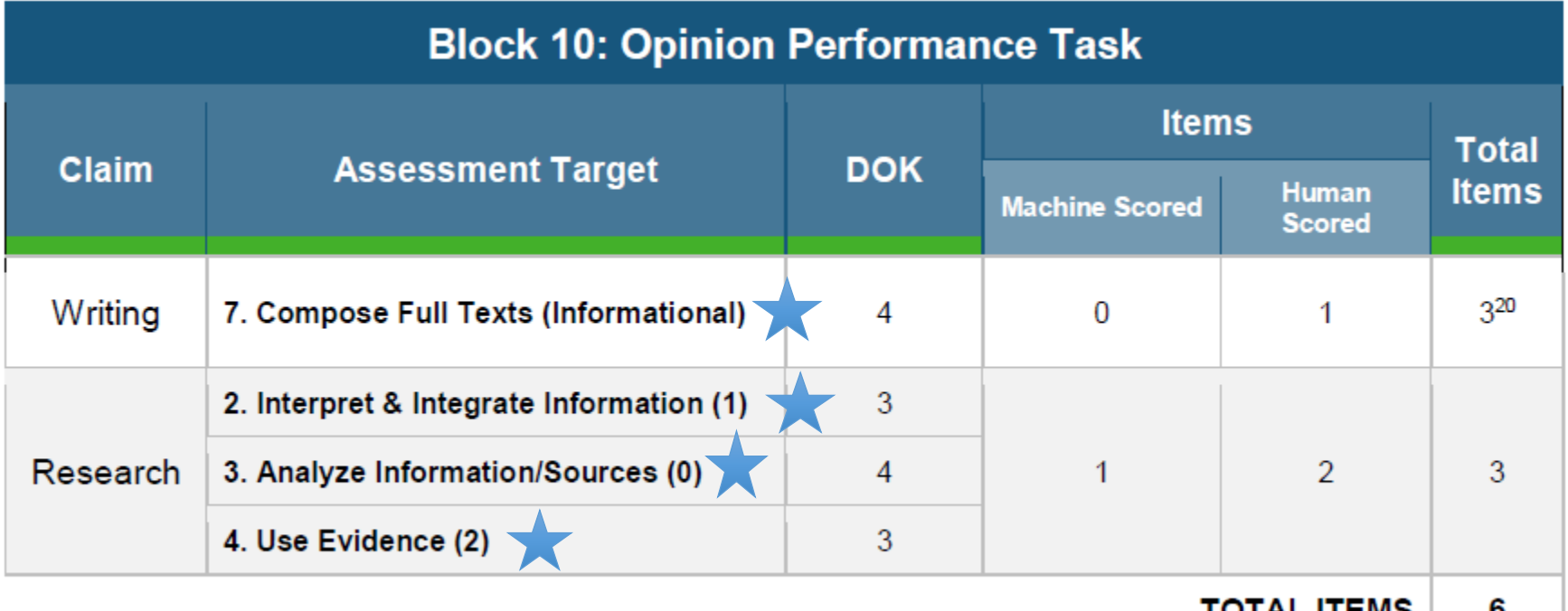

<u>IUIALIIEMS</u> υ

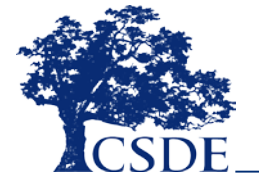

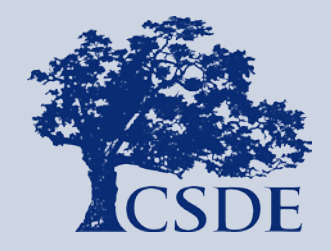

CONNECTICUT STATE DEPARTMENT OF EDUCATION

# **Using the CT Comprehensive Assessment Portal**

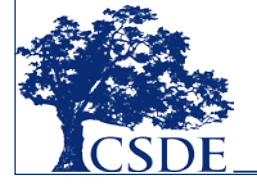

# **Accessing the CT Portal**

### **[http://ct.portal.airast.org](http://ct.portal.airast.org/)**

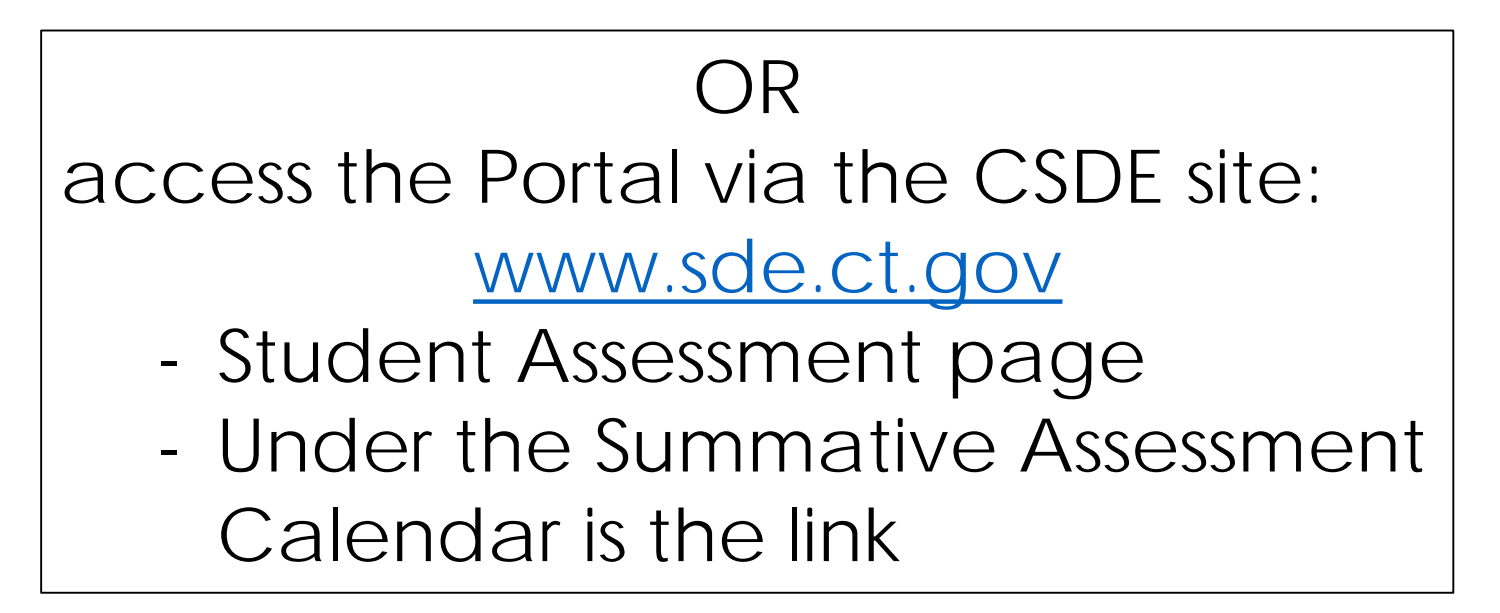

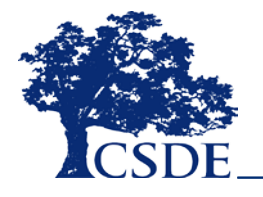

# **Navigating the CT Portal**

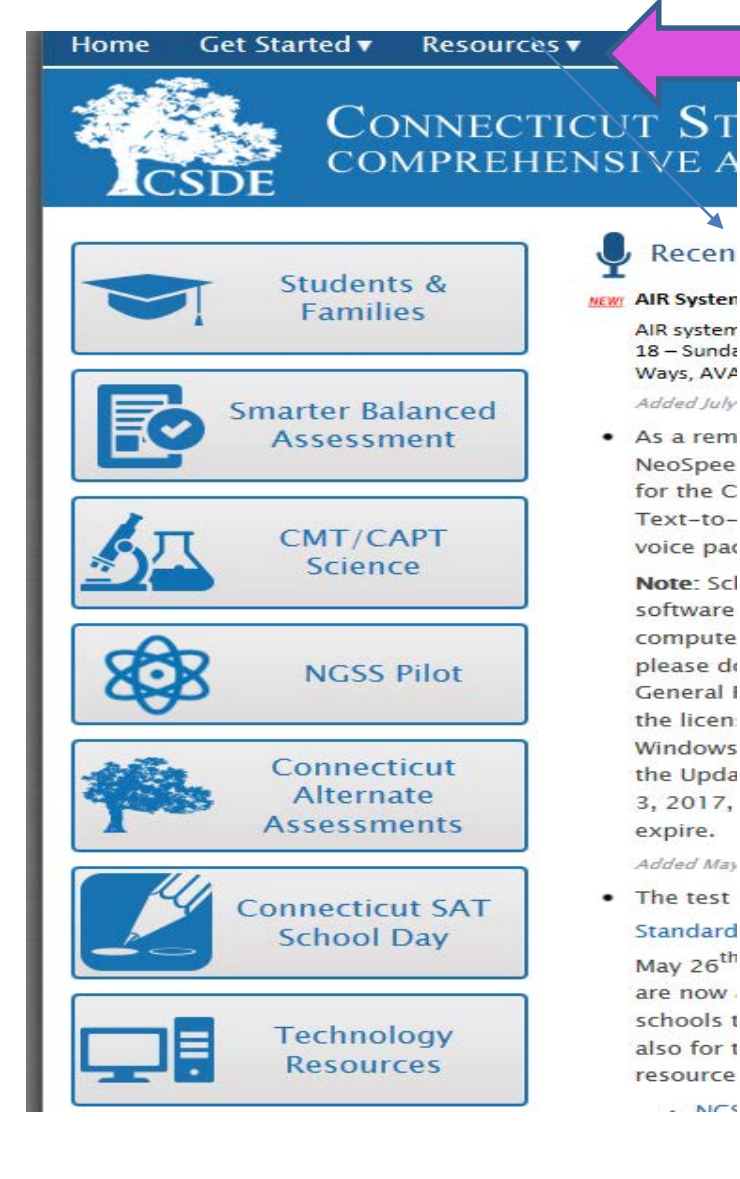

**Resources** ▼ FAQs Supported **Alternate Assessments Brochures and Quick Guides CMT/CAPT Science District Administrators General Information Manuals for Online Testing NGSS Pilot Reporting Resources Smarter Balanced Assessment Student Assessment News Students & Families Technology for Online Testing** 

**Resources** ▼

**Training Materials** 

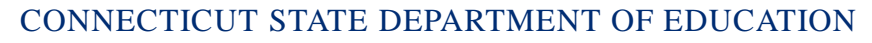

# **Navigating the CT Portal**

Home

Get Started v

Students &

**Families** 

**Smarter Balanced** 

**Assessment** 

CAPT

**55 Pilot** 

ence

Connecticut

**Alternate** 

**Assessments** 

**Connecticut SAT** 

**School Day** 

**Technology** 

**Resources** 

**Resources** ▼

**FAQs** 

**Supported Browsers** 

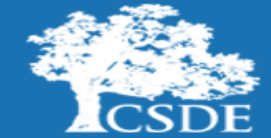

**Smarter Balanced** 

Assessment

### **CONNECTICUT STATE DEPARTMENT OF ED COMPREHENSIVE ASSESSMENT PROGRAM POR**

#### **Recent Announcements**

#### **NEW!** AIR System Hardware Upgrade-Systems Offline August

AIR systems are undergoing a hardware upgrade from Friday, August 18 - Sunday, August 20, 2017. All systems (TIDE, TDS, ORS, AIR Ways, AVA) will be offline during this time.

Added July 26, 2017

• As a reminder: For Windows users, if your school has NeoSpeech voice packs installed on your computers used for the Connecticut Comprehensive Assessments with ext-to-Speech, you will need to renew your NeoSpeech ice pack licenses.

**pte:** Schools do not need to re-install the voice pack oftware, only the licenses. To ensure that your computer's voice packs continue to function as expected, please download the updated licenses in TIDE under General Resources > Download Voice Pack and transfer the licenses to the appropriate license folders on Windows machines following the instructions available in the Updating the NeoSpeech Licenses document. On May 3. 2017, the current license for the Julie voice packs will expire.

Added May 2, 2017

. The test window for the Next Generation Science Standards (NGSS) Assessment Pilot is from May 1<sup>st</sup> to May 26<sup>th</sup>. For participating districts, several resources are now available. These resources are appropriate for schools that were randomly selected for the pilot and also for those that volunteered to participate. These resources include:

. NCSS Sample Items are available at the elementary

# **Systems that Support the Interim Assessments**

Use AVA and the teacher handscoring materials in TIDE to decide which IAB to administer.

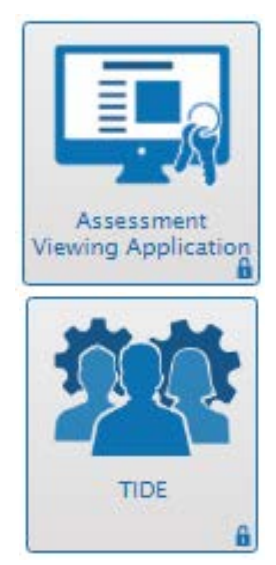

Administer the IAB to students using the TA Interface and the Secure Browser.

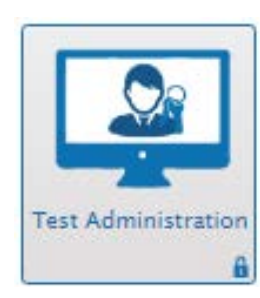

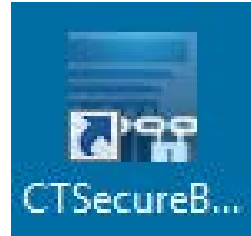

Use the THSS to score constructed -response items using materials in TIDE.

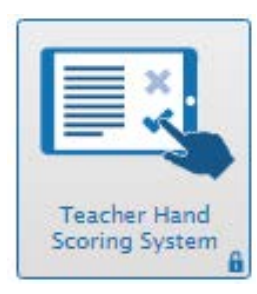

View high-level reports in ORS. View detailed, item-level reports in AIR Ways.

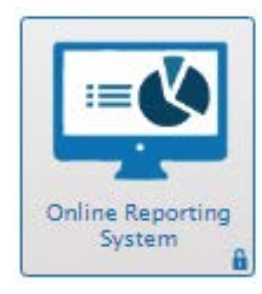

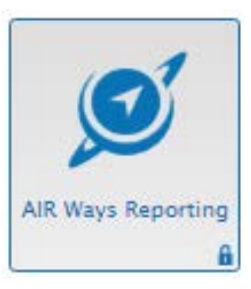

# **Navigating the CT Portal**

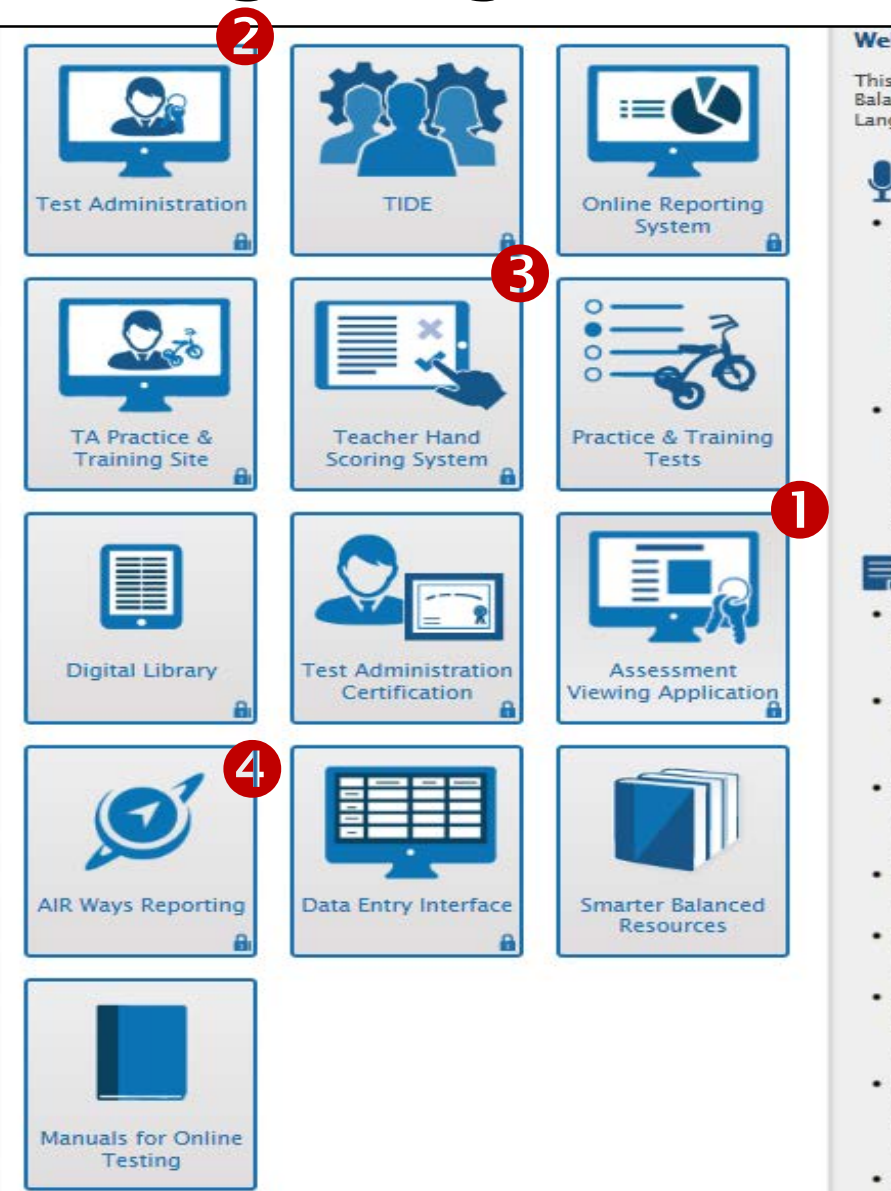

#### **Welcome Smarter Ba**

This site provides resourc **Balanced Assessments for** Language Arts/Literacy.

#### Announcements

- The updated Smarter Language Arts (ELA) available. Students a these tests via the pr Updated practice test been posted to the p Added March 1, 2017
- The secure browsers are now available. It secure browser be do online test administra Added August 16, 2016

### **Key Documents**

- **SBAC Construct Reley** [PDF]
	- Updated March 17, 2017
- · SBAC Construct Relev Language Arts [PDF]
- Updated March 17, 2017
- · Guidelines for Simpli **Administration Manu** Updated January 23, 2017
- Interim Assessment Updated October 12, 201
- CSDE Assessment Gu Updated October 4, 2016
- Connecticut Compre Coordinator's Manual Updated January 18, 2017
- 2017 DTC Workshop 2017 DTC Workshop Updated January 25, 2017
- · Smarter Balanced Sur

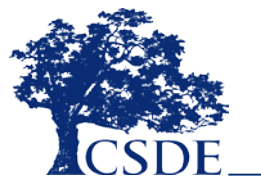

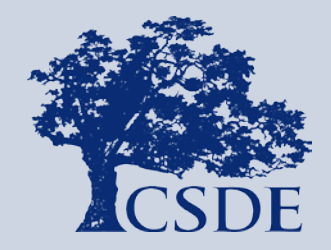

### CONNECTICUT STATE DEPARTMENT OF EDUCATION

# **Viewing the Interim Assessments**

### **CT Assessment Portal**

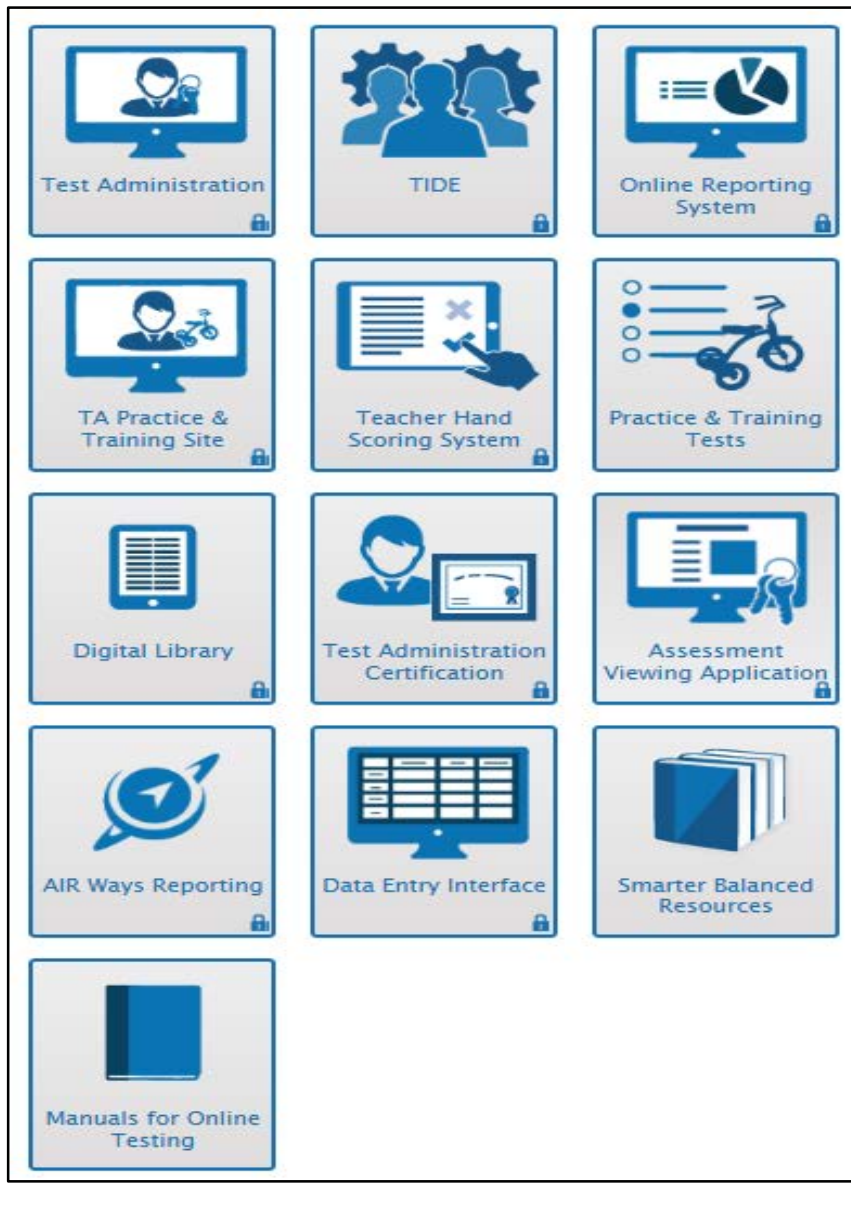

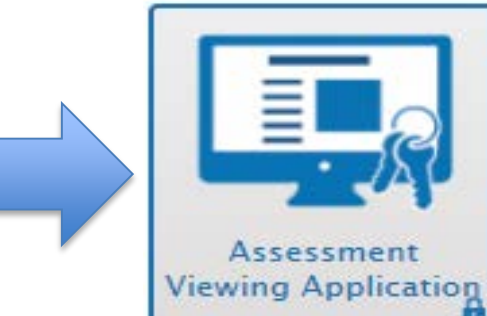

# **Using the Assessment Viewing Application (AVA)**

- to preview IABs before administering
- as an instructional support, to access stimuli, stems, or item responses:
	- incorporate a Think-Aloud activity
	- **teach, model, or measure an additional** skill or strategy
	- **display an IAB in a classroom after** students have completed the test. Facilitate a discussion about the items and solutions

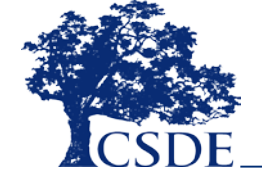

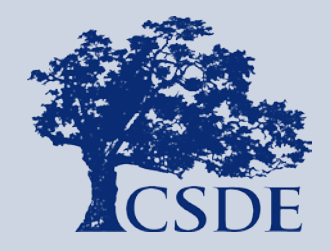

CONNECTICUT STATE DEPARTMENT OF EDUCATION

# **How are Interim Assessments Administered?**

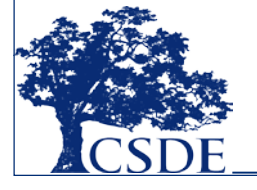

## **Setting Designated Supports and Test Supports/Accommodations**

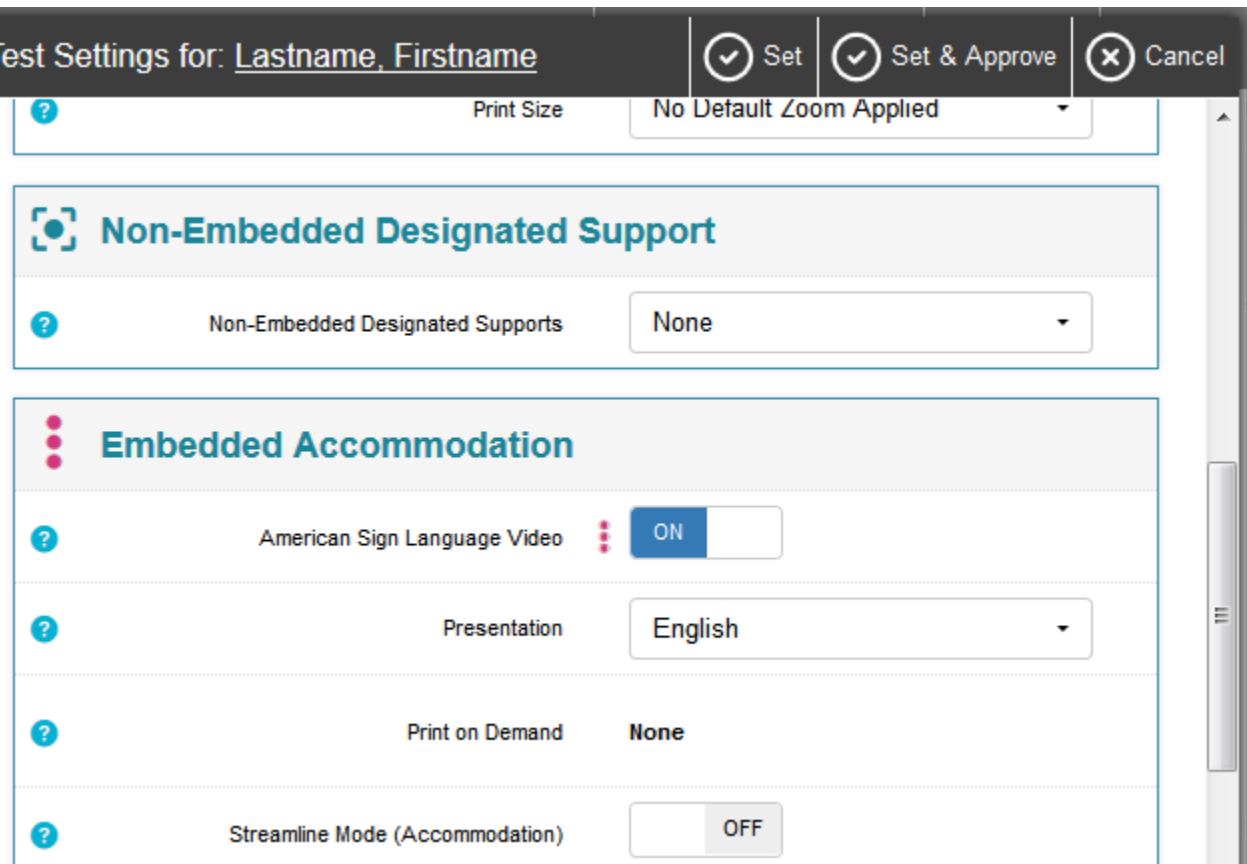

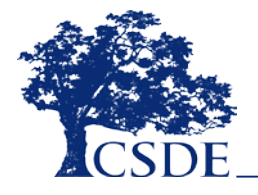

### **How to Prepare a Roster?**

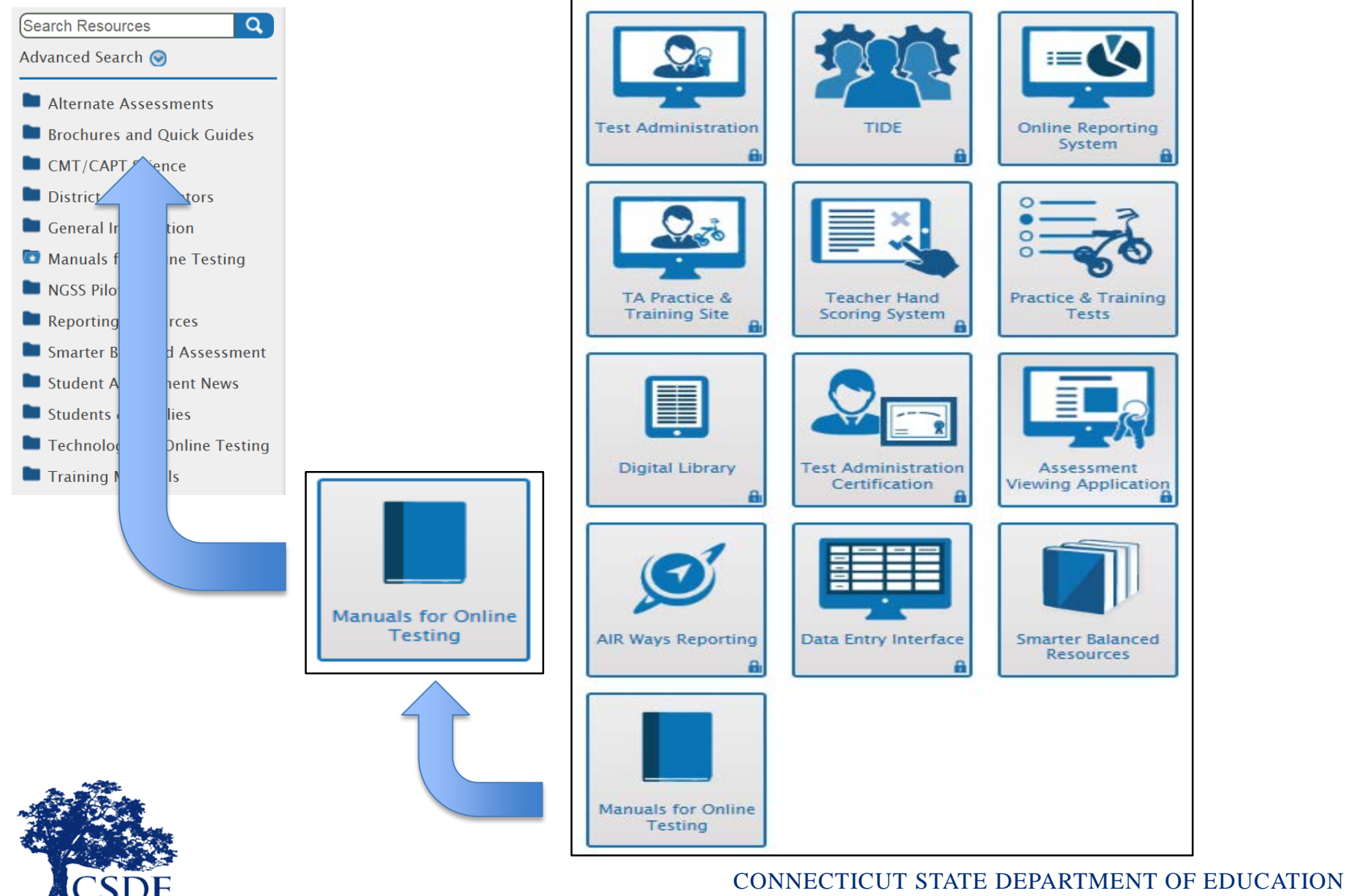

## **Prepare a Roster**

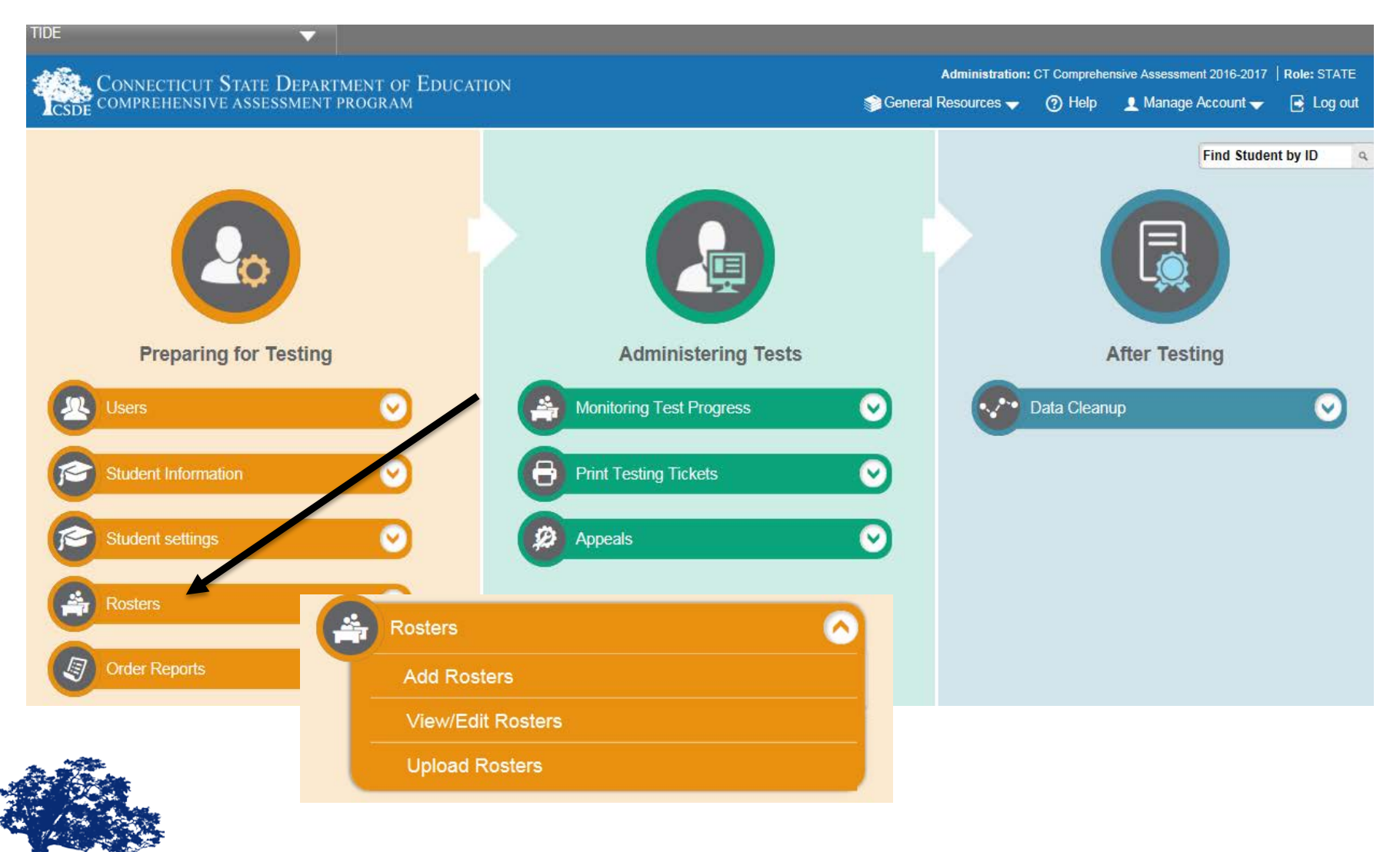

# **Download the 2017-18 Secure Browser**

- The Windows and Mac OSX secure browsers for the 2017—2018 school year is now available on the CT Comprehensive Assessment Program Portal.
- This new version of the secure browser is **required** for all 2017-2018 online test administrations.

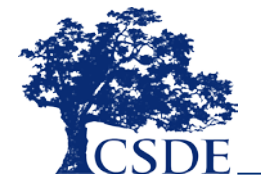

### **Interim Test Administration**

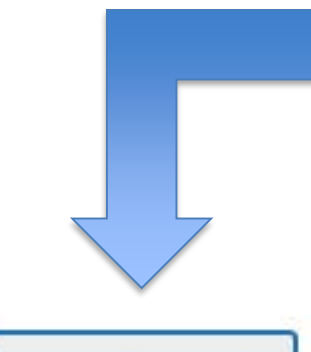

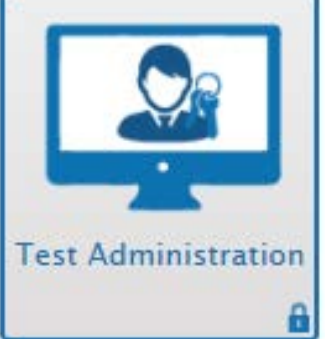

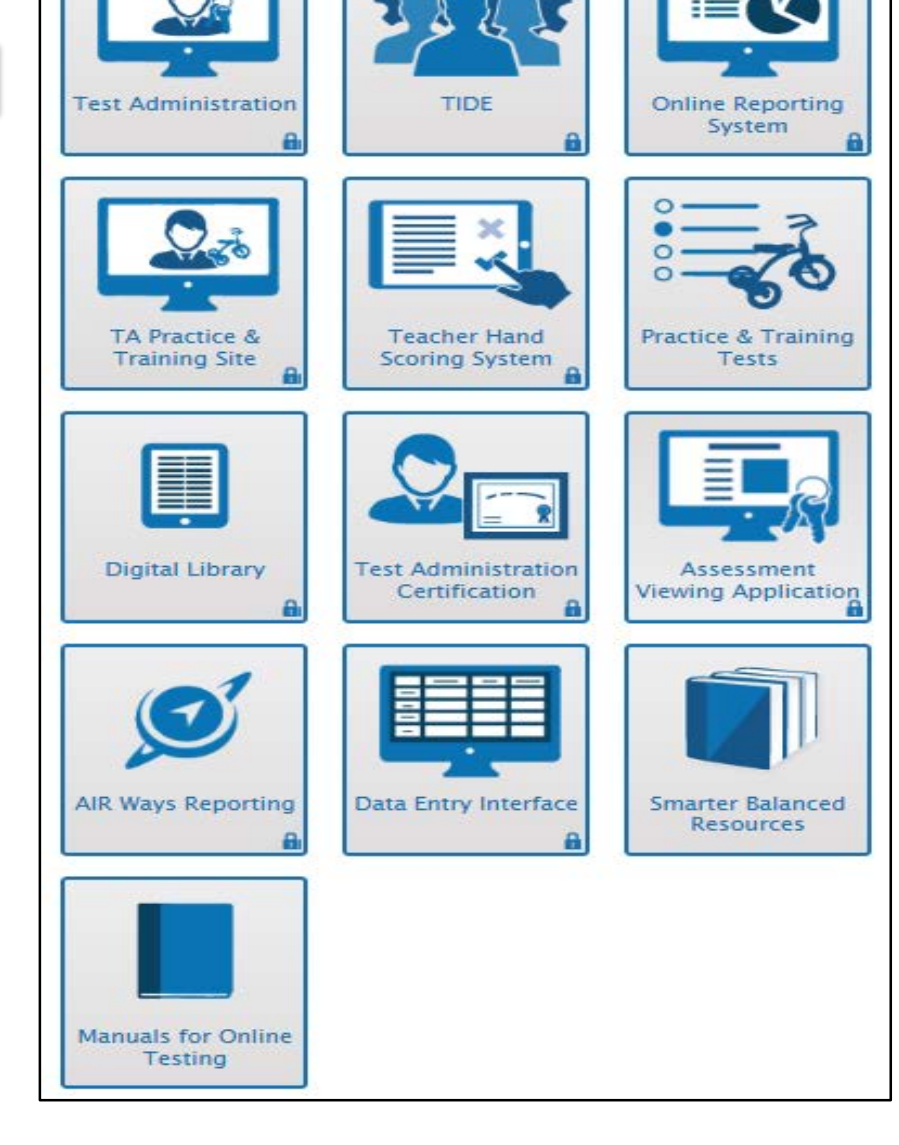

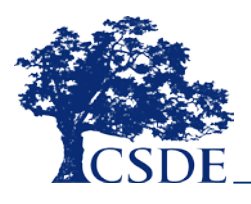

## **Menu of Assessments**

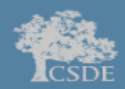

**COMPREHENSIVE ASSESSMENT PROGRAM** 

### **Test Session Not Started**

#### Instructions

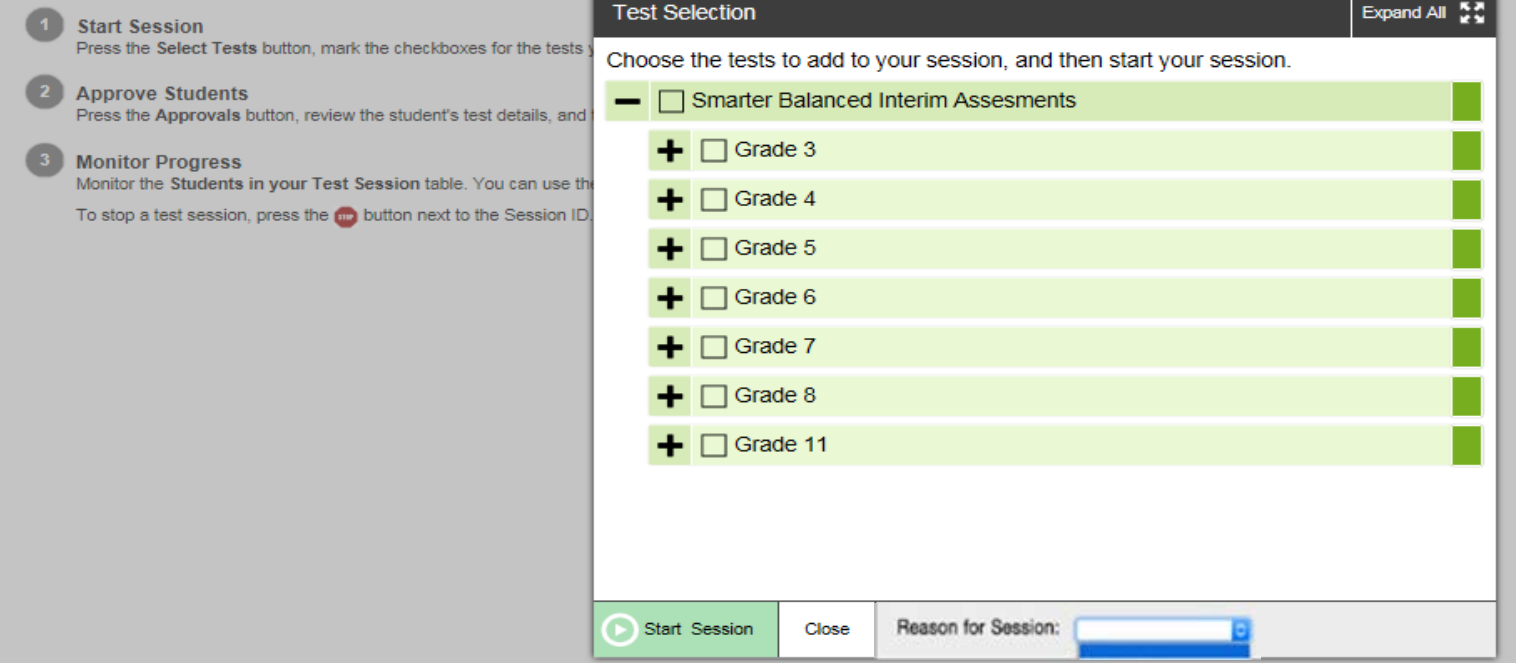

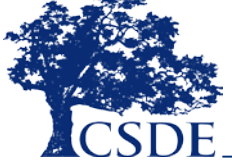

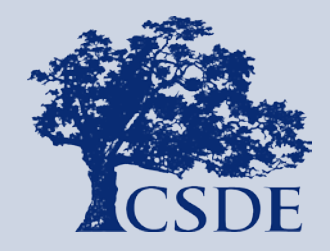

CONNECTICUT STATE DEPARTMENT OF EDUCATION

# **How are Interim Assessments Scored?**

### **How are Interim Assessments Scored?**

Interim Assessment blocks containing **only** multiple-choice type items are machine scored and results will be available through AIR Ways.

Interim Assessment blocks containing **openended** items must be scored by trained teachers using the Teacher Hand Scoring System (THSS). Once scores are assigned and submitted, results will be available through AIR Ways.

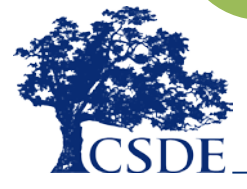

# **Hand Scoring**

- Hand scoring of the interim assessments is a local responsibility.
- Educators will use the same scoring rules as the summative assessment.
- Training is essential to provide optimal levels of reliability and validity when interpreting test results.
- Smarter Balanced Interim Assessment Hand Scoring material, including rubrics, Exemplar Sets, and Training Guides are available on [TIDE.](https://neac.tide.airast.org/Common/DashBoard)

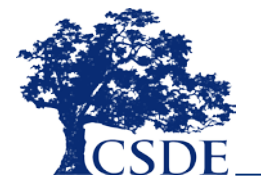

# **Using TIDE to Access Hand Scoring Material**

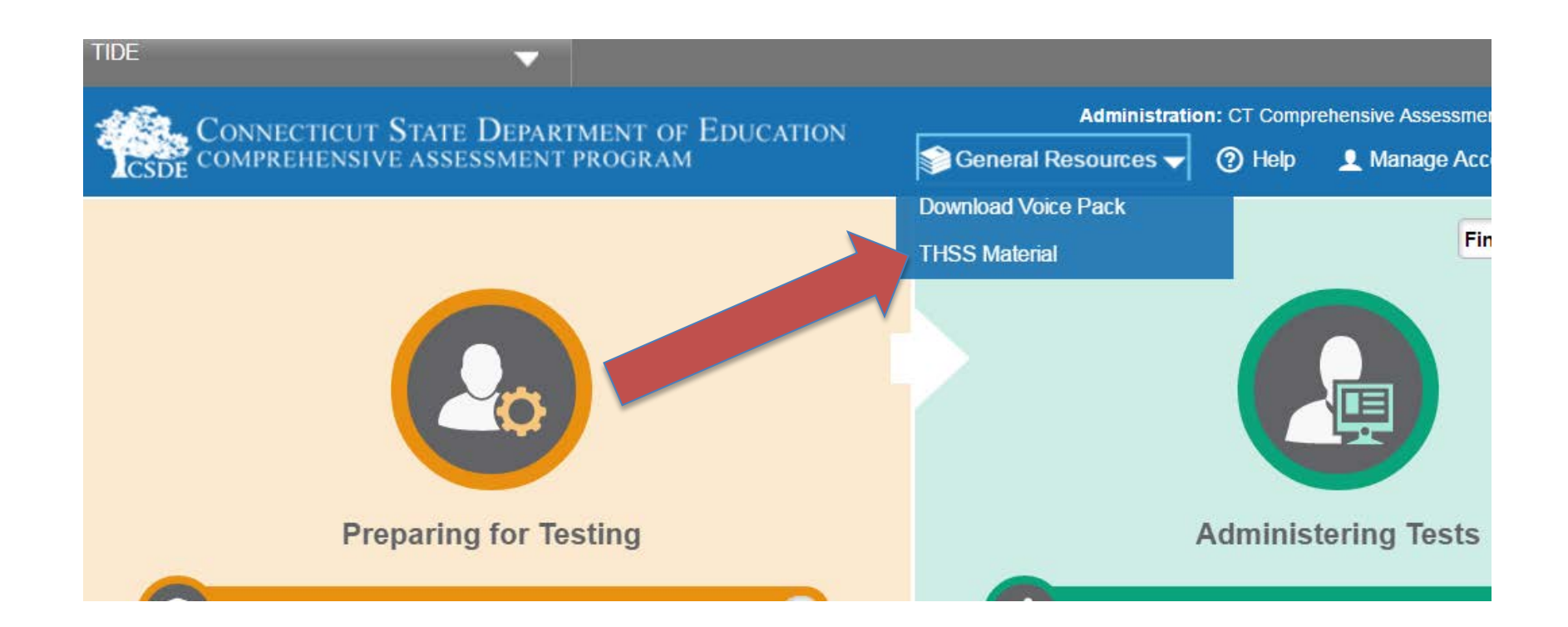

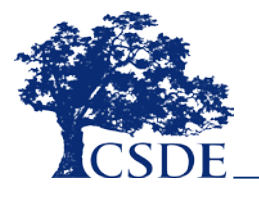

# **Using TIDE to Access Hand Scoring Material**

The following links are for downloading THSS materials:

ELA Interim Assessments Scoring Materials Item IDs Crosswalk.pdf

**poli** Math Interim Assessments Scoring Materials Item IDs Crossy

Interim Assessment Training Guides and Exemplars.zip

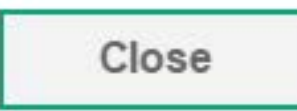

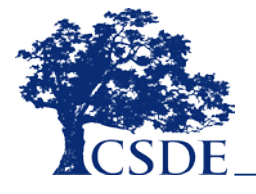

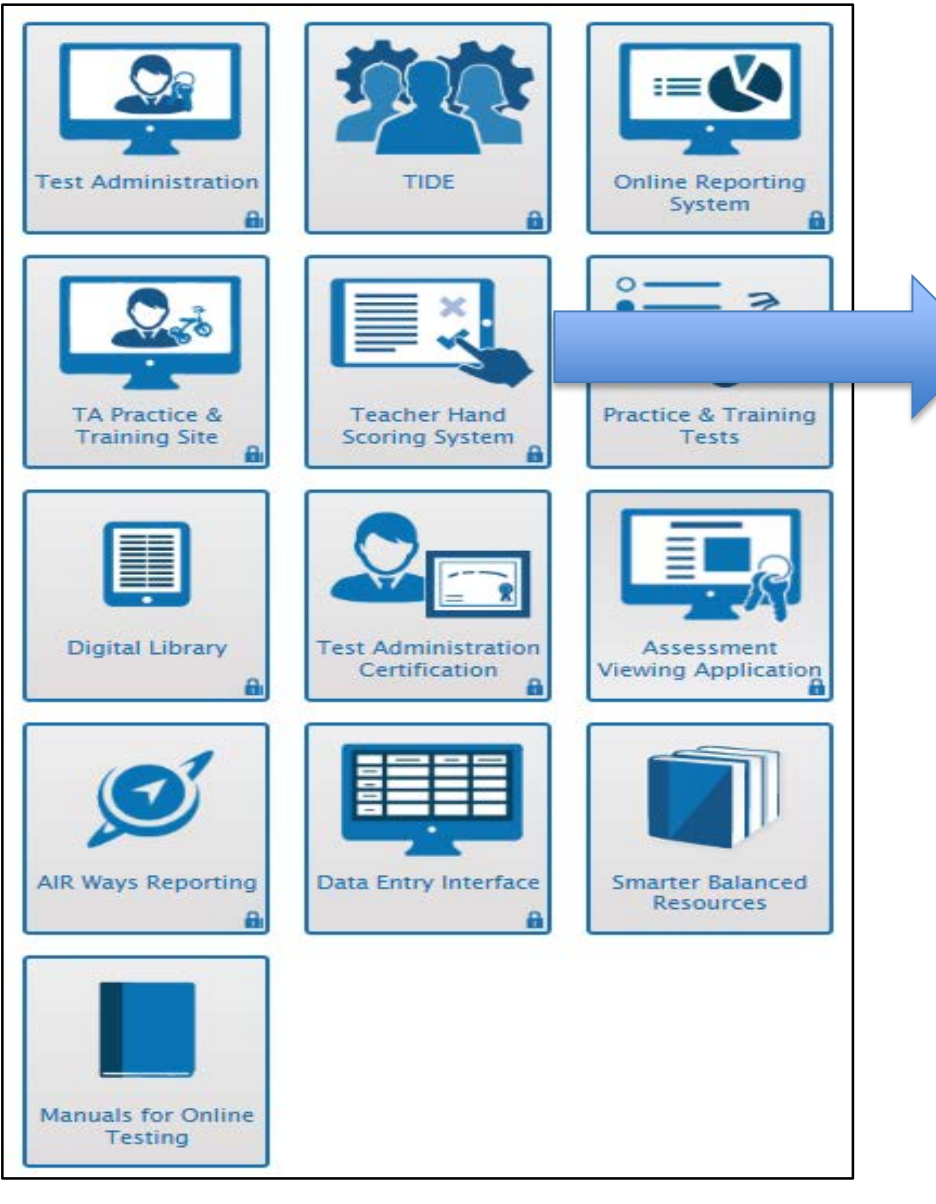

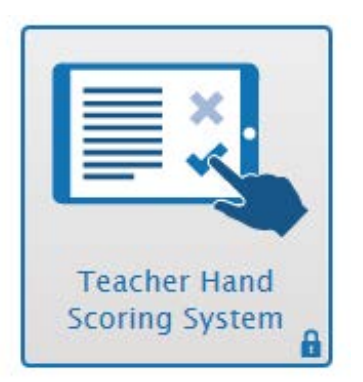

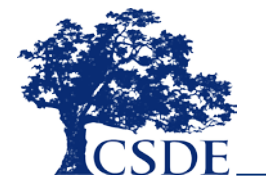

# **Inside the THSS**

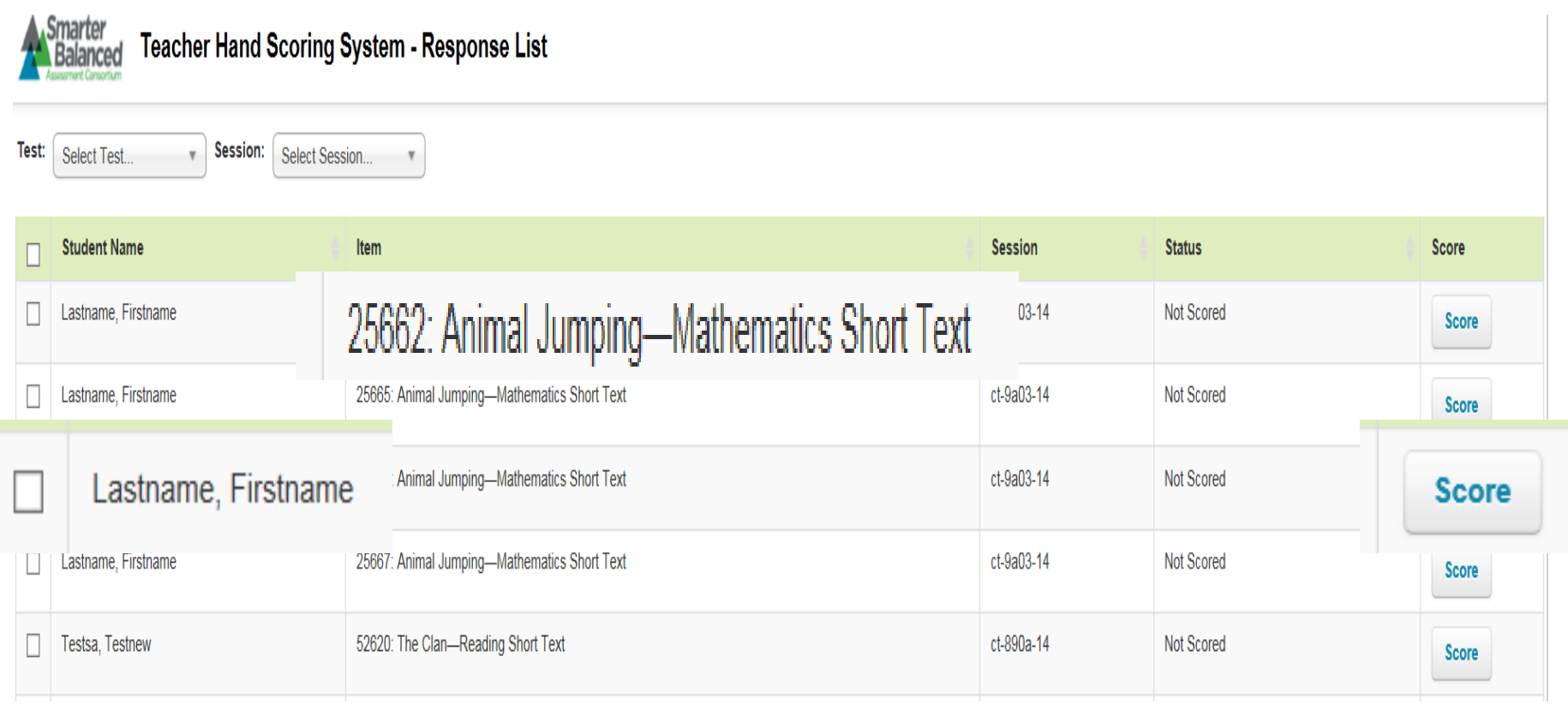

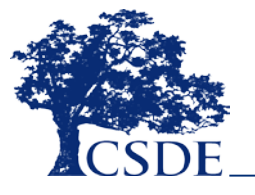

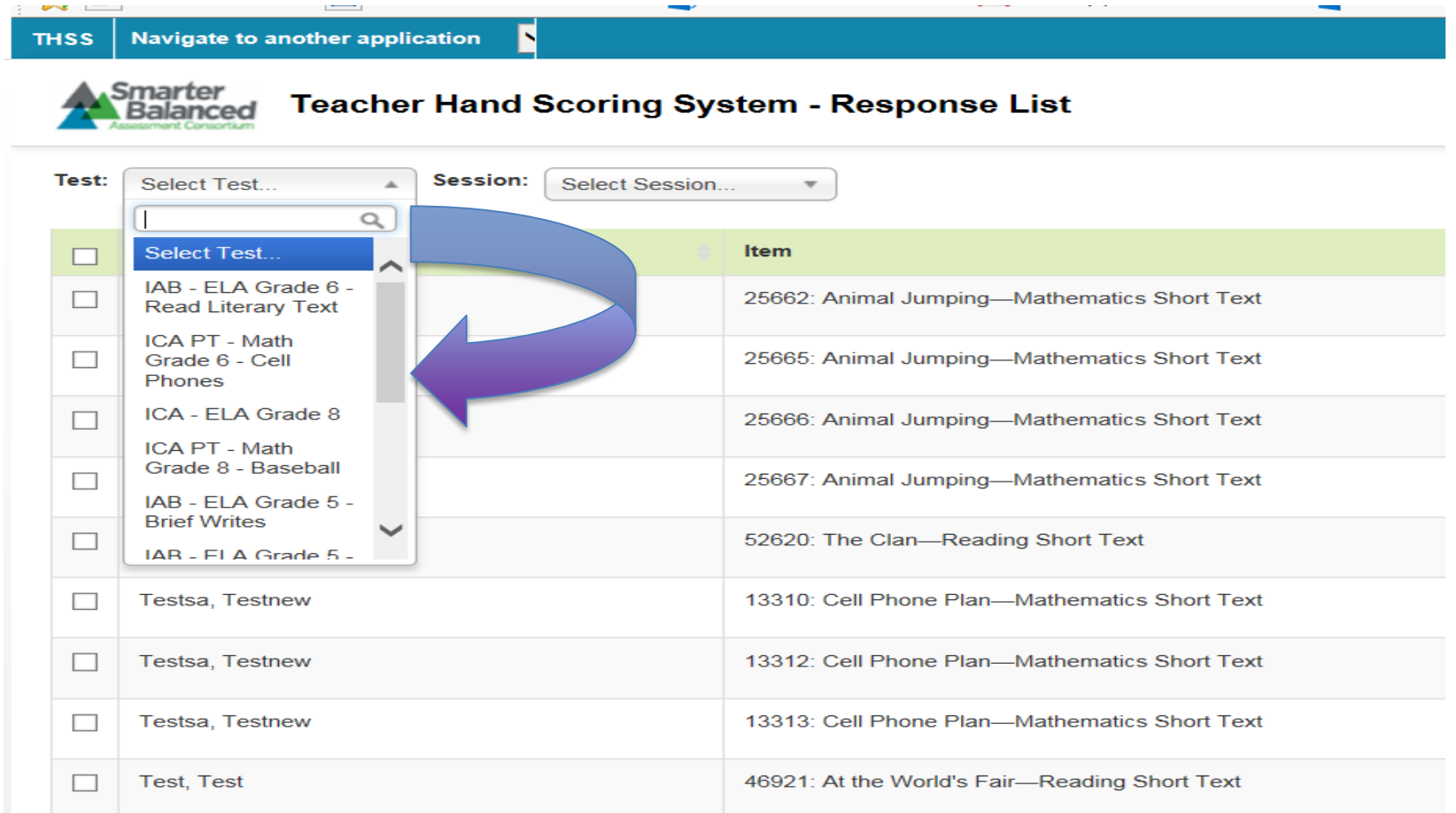

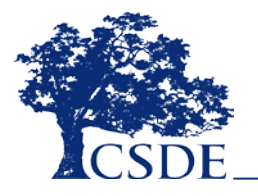

#### Item 52620: The Clan-Reading Short Text

st: IAB - ELA Grade 6 - Read Literary Text Session: CT-890A-14 Student: Testsa, Testnew

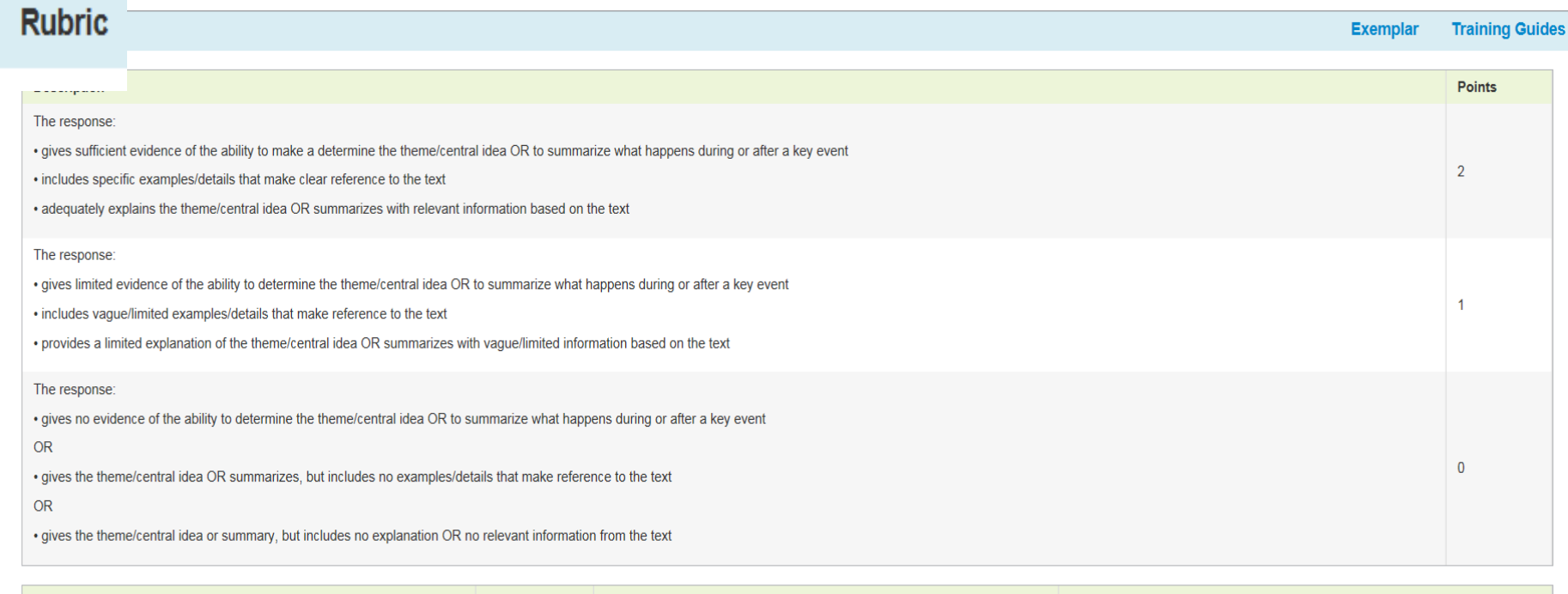

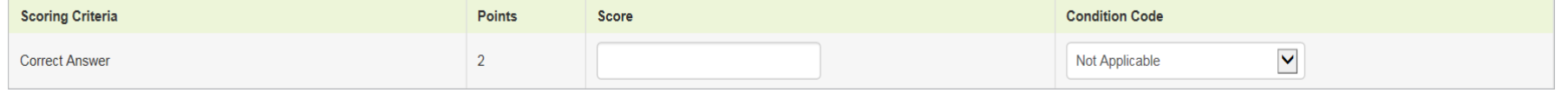

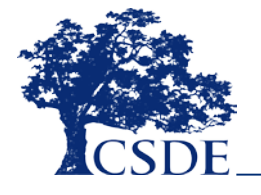

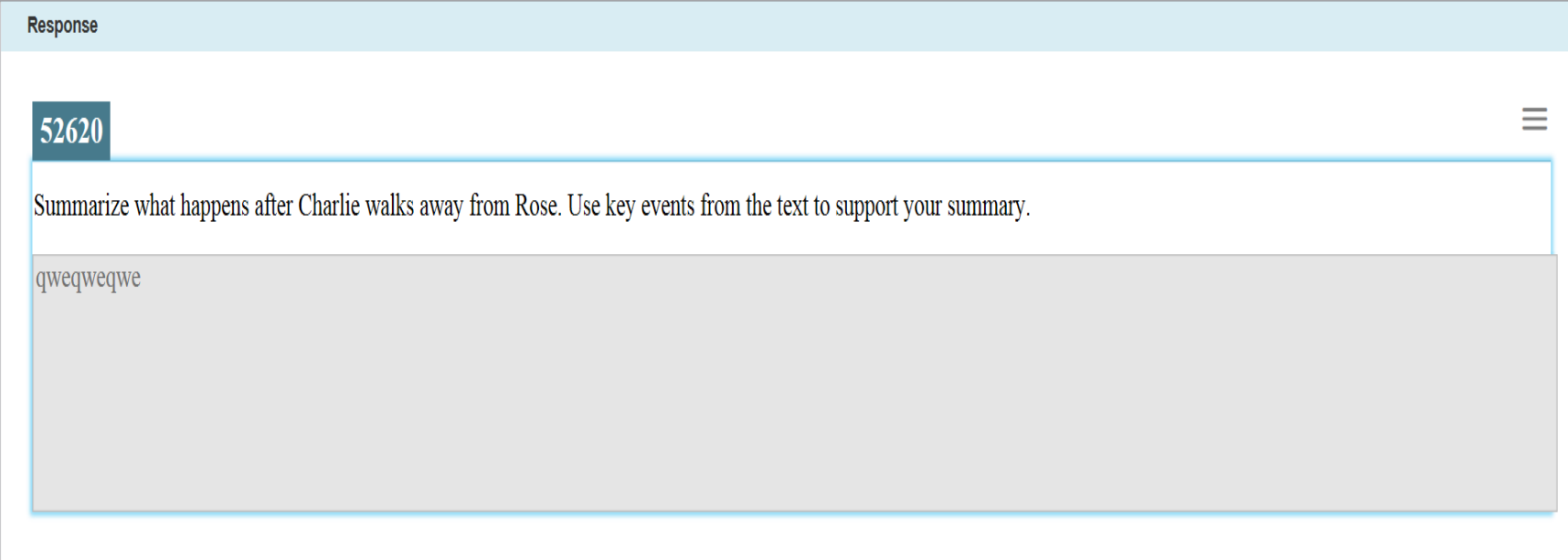

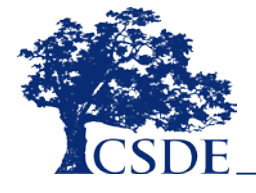

#### Item 52620: The Clan-Reading Short Text

Status: Not Scored Test: IAB - ELA Grade 6 - Read Literary Text Session: CT-890A-14 Student: Testsa, Testnew

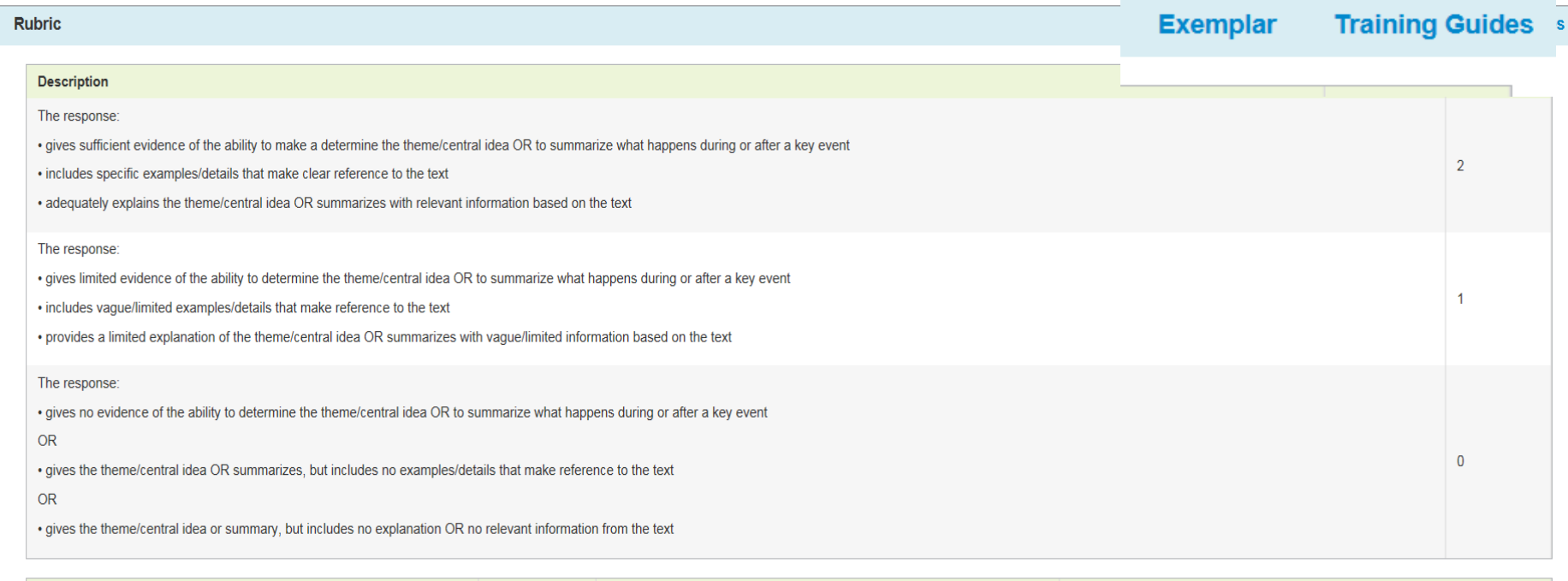

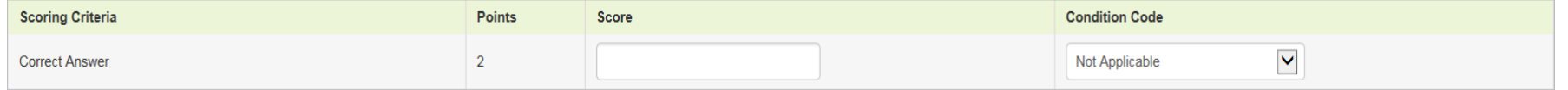

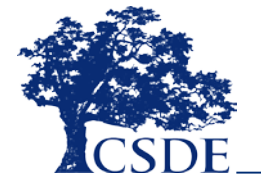

### **THSS Materials**

#### **ELA/Literacy Training Guide** Grade 6

**Item 52620** Claim 1 . Taraet 2 . Central Ideas

Student constructed-response items from the Smarter Balanced Interim Assessments are hand scored by local educators. This training quide and the exemplar set are to be used for training prior to scoring ELA student responses. While these materials may be downloaded and printed, they should be used only for classroom. building- or district-level training. These materials should not be posted or distributed to teachers or others not involved in training or scoring the interim assessments

#### **Training Guide**

The Training Guide for reading items contains a stimulus, item stem, target-specific rubric, condition code document, and target chart.

Directions for Using the Teacher Hand Scoring Materials for Claim1 Reading Items

- 1. Start by reading the stimulus and the accompanying item stem
- 2. Examine the target-specific rubric for each score point.
- 3. Read through the condition code document to better understand how to score unusual responses.
- Having completed these steps, you are now ready to train on examples of student responses.

A target chart is provided to support the understanding of all targets in Claim 1.

#### Exemplar

A document containing an anchor set, a check set, and the key for scoring the check set is located in the Exemplar tab

The anchor set is provided to help the scorer understand how the rubric and scored papers align.

. The anchor set contains examples of student responses and, when available, scoring comments. Responses are ordered high-to-low for score points 2, 1, and 0.

The check set contains randomly ordered example student responses without scores or scoring comments.

- . The check set is an opportunity for the scorer to practice accurate scoring
- The score points and scoring comments for the check set can be found in the key  $\bullet$

Each set contains approximately 10 examples of student responses.

Each student response includes a metadata table indicating the claim, target, and other item-specific information

Examples of student responses are authentic (original spelling, grammar, and punctuation).

By viewing the Training Guide and practicing using both the exemplars and check sets, educators are ready to begin scoring assigned student responses.

**Training Guide Glossary** 

Stimulus: a literary fiction or non-fiction passage(s)

Item Stem: a target-focused statement or question prompting students to respond

**Exemplars** 

This packet provides student examples. For the stimulus, rubrics and instructions on how to hand

score, please access the Training Guide.

**Title: The Clan** 

Item ID: 52620

These scoring materials are to be used for teacher training prior to scoring ELA student responses from the Smarter Balanced Interim Assessments. While these materials may be downloaded and printed, they should be used only for classroom, building- or district-level training. These materials should not be posted or distributed to teachers or others not involved in training or scoring the interim assessments.

#### CONNECTICUT STATE DEPARTMENT OF EDUCATION

Exemplars: 52620

Grade 6

## **Machine Scored ELA Performance Task Full-Write**

### Figure 9. Machine-Scored Responses

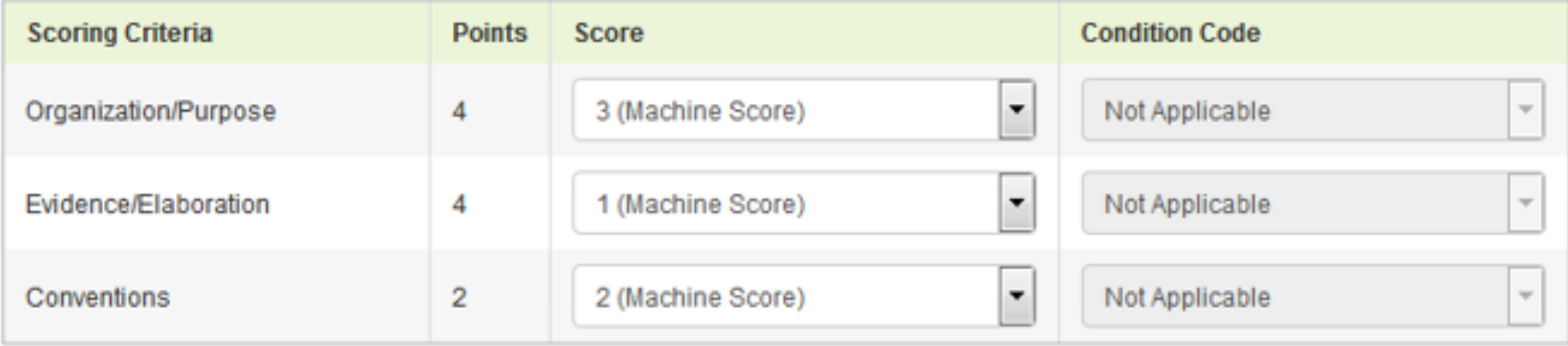

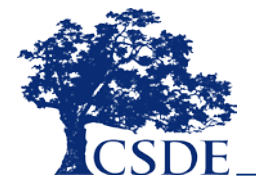

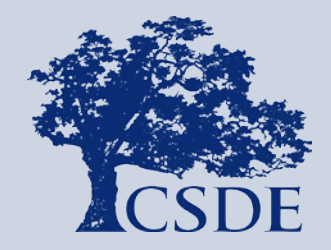

### CONNECTICUT STATE DEPARTMENT OF EDUCATION

# **Considerations**

# **Before Interim Assessments are administered…**

Educators should have clarity regarding the **purpose** of the assessment and the **uses** of the assessment data before committing to the use of the assessments.

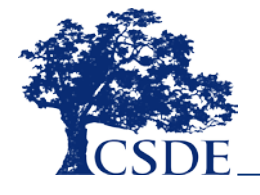

## **And…**

## Although the items are **not released to the public**, the interim assessment items are **not secure.**

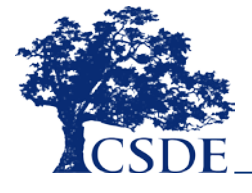

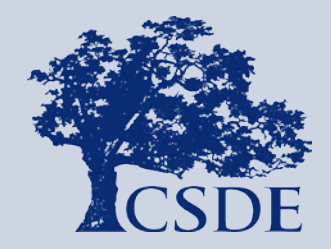

### CONNECTICUT STATE DEPARTMENT OF EDUCATION

### **Resources**
## **User Guides Available on the Connecticut Comprehensive Assessment Program Portal**

- For information about student and user management, rosters, and appeals, see the *[TIDE User Guide](http://ct.portal.airast.org/wp-content/uploads/CT_TIDE_Guide_2016-2017.pdf).*
- For information about administering online tests, see the *[Test Administrator User Guide.](http://ct.portal.airast.org/wp-content/uploads/2015/01/TA_User_Guide_2015-2016.pdfhttp:/ct.portal.airast.org/wp-content/uploads/2015/01/TA_User_Guide_2015-2016.pdf)*
- For information about hand-scoring questions, see the *[Teacher Hand Scoring System User Guide](http://ct.portal.airast.org/wp-content/uploads/CT_THSS_User_Guide_2016-2017.pdf).*
- For information about network, internet, and software requirements, see the *[Technical Specifications Manual](http://ct.portal.airast.org/wp-content/uploads/Tech_Specs_Manual_2016-2017.pdf)*

*for Online Testing*.

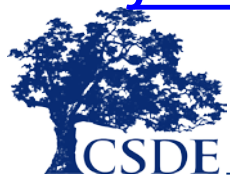

## **Learn More – CSDE Information**

- Connecticut State Department of Education Comprehensive Assessment Program Portal [http://ct.portal.airast.org](http://ct.portal.airast.org/)
- Student Assessment Newsletter [www.sde.ct.gov/sde/cwp/view.asp?a=2748&q=33](http://www.sde.ct.gov/sde/cwp/view.asp?a=2748&q=335452) 5452
- Student Assessment Web page [www.ct.gov/sde/Student Assessment](http://www.ct.gov/sde/Student%20Assessment)

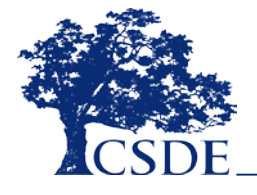

## **Contacts**

**Dr. Cristi Alberino, ELA** Education Consultant Performance Office [Cristi.Alberino@ct.gov](mailto:Cristi.Alberino@ct.gov) 860-713-6862

**Deirdre Ducharme, ELA** Education Consultant, Performance Office [Deirdre.Ducharme@ct.gov](mailto:Deirdre.Ducharme@ct.gov) 860-713-6859

**Steve Martin** Education Consultant Performance Office [Steve.Martin@ct.gov](mailto:Steve.Martin@ct.gov) 860-713-6857

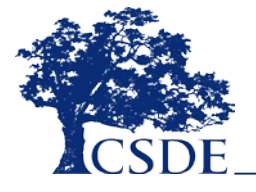

CONNECTICUT STATE DEPARTMENT OF EDUCATION

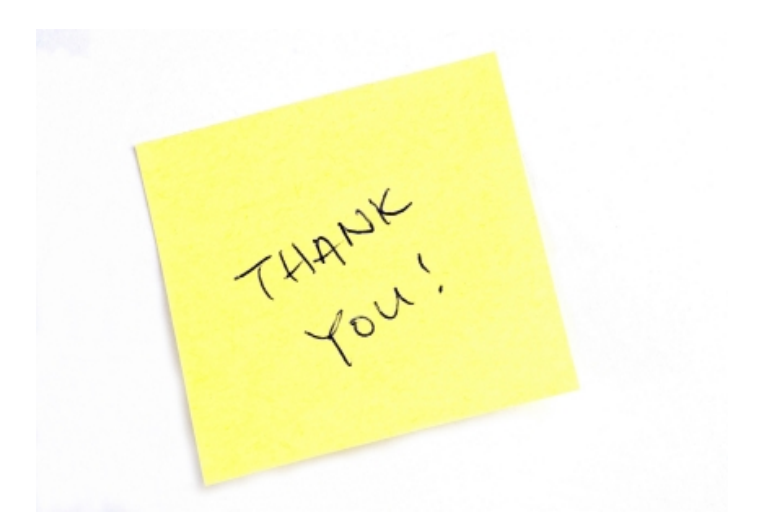

## **Thank you for your participation!**

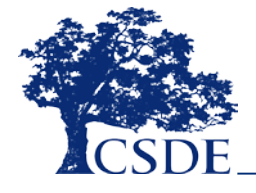

CONNECTICUT STATE DEPARTMENT OF EDUCATION